# <span id="page-0-0"></span>**Dell™ Inspiron™ 1440 -huolto-opas**

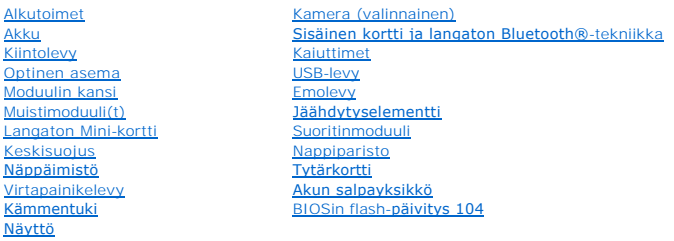

# **Huomautukset, muistutukset ja vaarat**

**HUOMAUTUS:** HUOMAUTUKSET ovat tärkeitä tietoja, joiden avulla voit käyttää tietokonetta entistä paremmin.

**VAROITUS: MUISTUTUKSET ovat varoituksia tilanteista, joissa laitteisto voi vahingoittua tai joissa tietoja voidaan menettää. Niissä kerrotaan myös, miten nämä tilanteet voidaan välttää.** 

**VAARA: VAARA kertoo tilanteesta, johon saattaa liittyä omaisuusvahinkojen, loukkaantumisen tai kuoleman vaara.** 

### **Tämän asiakirjan tiedot voivat muuttua ilman erillistä ilmoitusta. © 2009 Dell Inc. Kaikki oikeudet pidätetään.**

Tämän tekstin kaikenlainen kopioiminen ilman Dell Inc:n kirjallista lupaa on jyrkästi kielletty.

Tekstissä käytetyt tavaramerkit: Dell, DELL-logo ja I*nspiron* ovat Dell Inc:n tavaramerkkejä. *Bluetooth* on Bluetooth SIG, Inc:n omistama rekisteröity tavaramerkki, jonka käyttöön<br>Dellillä on lisenssi. *Microsoft, Window* 

Muut tekstissä mahdollisesti käytetyt tavaramerkit ja tuotenimet viittaavat joko merkkien ja nimien haltijoihin tai näiden tuotteisiin. Dell Inc. kieltää omistusoikeuden muihin kuin omiin tavara- ja tuotemerkkeihinsä.

Malli PP42L

Kesäkuu 2009 Versio A00

### <span id="page-1-0"></span> **Moduulin kansi Dell™ Inspiron™ 1440 -huolto-opas**

- [Moduulin kannen irrottaminen](#page-1-1)  [Moduulin kannen asentaminen](#page-1-2)
- VAARA: Ennen kuin teet mitään toimia tietokoneen sisällä, lue tietokoneen mukana toimitetut turvallisuusohjeet. Lisää turvallisuusohjeita on<br>Regulatory Compliance -sivulla osoitteessa www.dell.com/regulatory\_compliance.
- **VAROITUS: Maadoita itsesi sähköstaattisen purkauksen välttämiseksi käyttämällä maadoitusrannehihnaa tai koskettamalla silloin tällöin tietokoneen metallipintaa (esimerkiksi takapaneelia).**
- **VAROITUS: Vain valtuutettu huoltoteknikko saa korjata tietokoneesi. Takuu ei kata huoltotöitä, joita on tehnyt joku muu kuin Dellin™ valtuuttama huoltoliike.**
- **VAROITUS: Estä emolevyn vauriot irrottamalla pääakku (katso [Pariston irrottaminen](file:///C:/data/systems/ins1440/fi/sm/removeba.htm#wp1185372)), ennen kuin käsittelet tietokoneen sisäosaa.**

# <span id="page-1-1"></span>**Moduulin kannen irrottaminen**

- 1. Noudata kohdassa [Alkutoimet](file:///C:/data/systems/ins1440/fi/sm/before.htm#wp1438061) esitettyjä ohjeita.
- 2. Irrota akku (katso [Pariston irrottaminen\)](file:///C:/data/systems/ins1440/fi/sm/removeba.htm#wp1185372).
- 3. Irrota ruuvi, jolla moduulin kansi on kiinnitetty tietokoneen runkoon.
- 4. Nosta moduulin kansi tietokoneesta kuvassa osoitetulla tavalla.

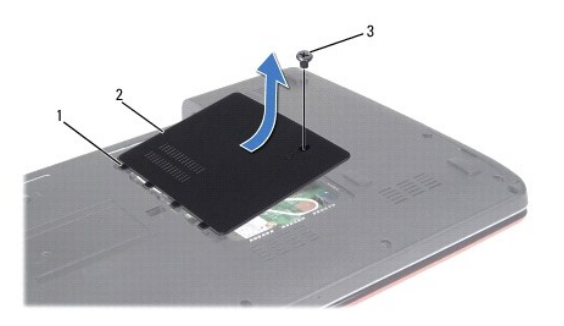

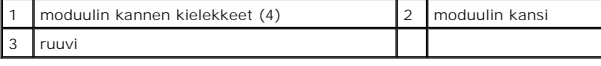

# <span id="page-1-2"></span>**Moduulin kannen asentaminen**

- 1. Kohdista moduulin kannen kielekkeet tietokoneen rungossa oleviin paikkoihin ja paina kantta varovasti, kunnes se napsahtaa paikalleen.
- 2. Asenna ruuvi, jolla moduulin kansi on kiinnitetty tietokoneen runkoon.
- 3. Asenna akku (katso [Pariston vaihtaminen\)](file:///C:/data/systems/ins1440/fi/sm/removeba.htm#wp1185330).

#### <span id="page-2-0"></span> **Alkutoimet**

**Dell™ Inspiron™ 1440 -huolto-opas** 

- **O** Suositellut työkalut
- $\bullet$  Tietokon
- [Ennen kuin avaat tietokoneen kannen](#page-2-3)

Tässä kohdassa on tietoja tietokoneen osien poistamisesta ja asentamisesta. Ellei muuta mainita, kussakin vaiheessa oletetaan, että seuraavat toimet on tehty:

- 1 Olet tehnyt kohdissa [Tietokoneen sammuttaminen](#page-2-2) ja [Ennen kuin avaat tietokoneen kannen](#page-2-3) mainitut toimet.
- l Olet perehtynyt tietokoneen mukana toimitettuihin turvaohjeisiin*.*
- l Osa voidaan vaihtaa tai jos se on ostettu erikseen asentaa suorittamalla poistotoimet käänteisessä järjestyksessä.

## <span id="page-2-1"></span>**Suositellut työkalut**

Tämän asiakirjan menetelmät voivat vaatia seuraavia työkaluja:

- l pieni tasapäinen ruuvitaltta
- l ristipääruuvitaltta
- l muovinen piirtopuikko
- l BIOS-päivitys-CD tai suoritettava BIOS-päivitysohjelma, joka on ladattu Dellin tukisivustolta osoitteesta **support.dell.com**

# <span id="page-2-2"></span>**Tietokoneen sammuttaminen**

- **VAROITUS: Vältä tietojen menetys tallentamalla ja sulkemalla kaikki avoimet tiedostot ja sulkemalla kaikki avoimet ohjelmat, ennen kuin sammutat tietokoneen.**
- 1. Tallenna ja sulje kaikki avoimet tiedostot ja sulje kaikki avoimet ohjelmat.
- 2. Valitse Windows Vista® -käyttöjärjestelmässä **Käynnistä** , napsauta nuolta ja valitse sitten **Sammuta**. Tietokone sammuu, kun käyttöjärjestelmän sammutustoiminto on valmis.
- 3. Varmista, että tietokoneesta ja siihen liitetyistä laitteista on katkaistu virta. Jos tietokone ja liitetyt laitteet eivät sammuneet automaattisesti, kun käyttöjärjestelmä sammutettiin, pidä virtapainike painettuna, kunnes tietokone sammuu.

## <span id="page-2-3"></span>**Ennen kuin avaat tietokoneen kannen**

Noudattamalla seuraavia turvallisuusohjeita voit suojata tietokoneesi ja työympäristösi vaurioilta sekä varmistaa oman turvallisuutesi.

- VAARA: Ennen kuin teet mitään toimia tietokoneen sisällä, lue tietokoneen mukana toimitetut turvallisuusohjeet. Lisää turvallisuusohjeita on<br>Regulatory Compliance -sivulla osoitteessa www.dell.com/regulatory\_compliance.
- VAROITUS: Käsittele osia ja kortteja varoen. Alä kosketa kortin osia tai liittimiä. Pidä korttia kiinni sen reunoista tai metallisesta<br>kiinnityspidikkeestä. Pidä osaa (esimerkiksi suoritinta) kiinni sen reunoista, älä sen
- **VAROITUS: Vain valtuutettu huoltoteknikko saa korjata tietokoneesi. Takuu ei kata huoltotöitä, jotka on tehnyt joku muu kuin Dellin valtuuttama huoltoliike.**
- VAROI TUS: Irrottaessasi kaapelia vedä liittimestä tai sen vedonpoistajasta, älä itse kaapelista. Joidenkin kaapelien liittimissä on<br>lukituskielekkeet. Jos irrotat tällaista kaapelia, paina lukituskielekkeitä ennen kaapeli
- **VAROITUS: Voit välttää tietokoneen vahingoittumisen, kun suoritat seuraavat toimet ennen kuin avaat tietokoneen kannen.**
- 1. Varmista, että työtaso on tasainen ja puhdas, jotta tietokoneen kuori ei naarmuunnu.
- 2. Sammuta tietokone (katso [Tietokoneen sammuttaminen\)](#page-2-2).
- 3. Jos tietokone on kiinnitetty telakointilaitteeseen, irrota se telakoinnista. Lisätietoja saat käyttämäsi telakointilaitteen ohjeesta.

**VAROITUS: Irrota verkkokaapeli irrottamalla ensin kaapeli tietokoneesta ja irrota sitten kaapeli verkkolaitteesta.**

- 4. Irrota kaikki puhelin- tai verkkokaapelit tietokoneesta.
- 5. Irrota painamalla kaikki asennetut kortit ExpressCard-paikasta ja 7-in-1- mediakortinlukijasta.
- 6. Irrota tietokone ja kaikki siihen kiinnitetyt laitteet sähköpistorasiasta.
- 7. Irrota akku (katso [Pariston irrottaminen\)](file:///C:/data/systems/ins1440/fi/sm/removeba.htm#wp1185372).
- 8. Käännä tietokone yläpuoli ylöspäin, avaa näyttö ja maadoita emolevy painamalla virtapainiketta.

# <span id="page-4-0"></span> **BIOSin flash-päivitys**

- **Dell™ Inspiron™ 1440 -huolto-opas**
- [BIOSin flash-](#page-4-1)päivitys CD-levyltä
- [BIOSin päivittäminen kiintolevyltä](#page-4-2)

Jos uuden emolevyn mukana tuli BIOS-päivitysohjelma-CD, päivitä BIOS CD-levyltä. Jos BIOS-päivitysohjelma-CD-levyä ei ole, päivitä BIOS kiintolevyltä.

# <span id="page-4-1"></span>**BIOSin flash-päivitys CD-levyltä**

1. Varmista, että verkkolaite on kytketty ja että pääakku on asennettu kunnolla.

**HUOMAUTUS:** Jos käytät BIOS-päivitysohjelma-CD-levyä BIOSin päivittämisessä, aseta tietokone käynnistymään CD-levyltä, ennen kuin asetat CDlevyn asemaan.

- 2. Aseta BIOS-päivitysohjelma-CD asemaan ja käynnistä tietokone. Noudata näytön ohjeita. Tietokone jatkaa käynnistystä ja päivittää uuden BIOSin. Kun flash-päivitys on valmis, tietokone käynnistyy automaattisesti uudelleen.
- 3. Siirry järjestelmän asetusohjelmaan painamalla <F2> POST-testauksen aikana.
- 4. Tietokoneen oletusarvot voidaan palauttaa painamalla <F9>-näppäintä.
- 5. Tallenna kokoonpanon muutokset painamalla <Esc>, valitsemalla **Save changes and reboot** (Tallenna muutokset ja käynnistä uudelleen) ja painamalla <Enter>.
- 6. Poista BIOS-päivitysohjelma-CD asemasta ja käynnistä tietokone uudelleen.

# <span id="page-4-2"></span>**BIOSin päivittäminen kiintolevyltä**

- 1. Varmista, että verkkolaite on kytketty, pääakku on asennettu kunnolla ja verkkokaapeli on kiinnitetty.
- 2. Käynnistä tietokone.
- 3. Etsi tietokonettasi varten saatavilla oleva uusi BIOSin päivitystiedosto osoitteesta **support.dell.com**.
- 4. Valitse **Drivers & Downloads (Ohjaimet ja lataukset)** ® **Select Model (Valitse malli)**.
- 5. Valitse tuotetyyppi **Select Your Product Family (Valitse tuoteperhe)** luettelosta.
- 6. Valitse tuotemerkki **Select Your Product Line (Valitse tuotesarja)** luettelosta.
- 7. Valitse tuotteen mallinumero **Select Your Product Model (Valitse tuotemalli)** -luettelosta.

**HUOMAUTUS:** Jos olet valinnut eri mallin ja haluat aloittaa alusta, valitse valikon oikeasta yläkulmasta Start Over (Aloita uudelleen).

- 8. Napsauta **Confirm (Vahvista)**.
- 9. Tulosluettelo ilmestyy näyttöön. Valitse **BIOS**.
- 10. Lataa uusin BIOS-tiedosto valitsemalla **Download Now (Lataa nyt)**. Näyttöön tulee **tiedostojen lataamisikkuna**.
- 11. Tallenna tiedosto työpöydälle valitsemalla **Tallenna**. Tiedosto latautuu työpöydälle.
- 12. Napsauta kohtaa **Sulje**, kun **Lataaminen suoritettu loppuun** -ikkuna tulee näkyviin. Työpöydälle ilmestyy tiedostokuvake, jolla on sama nimi kuin ladatulla BIOS-päivitystiedostolla.
- 13. Kaksoisnapsauta työpöydällä olevaa tiedostokuvaketta ja noudata näytössä olevia ohjeita.

# <span id="page-6-0"></span> **Sisäinen kortti ja langaton Bluetooth®-tekniikka**

**Dell™ Inspiron™ 1440 -huolto-opas** 

- [Bluetooth-kortin irrottaminen](#page-6-1)
- **Bluetooth-kortin asentaminen**
- VAARA: Ennen kuin teet mitään toimia tietokoneen sisällä, lue tietokoneen mukana toimitetut turvallisuusohjeet. Lisää turvallisuusohjeita on<br>Regulatory Compliance -sivulla osoitteessa www.dell.com/regulatory\_compliance.
- **VAROITUS: Maadoita itsesi sähköstaattisen purkauksen välttämiseksi käyttämällä maadoitusrannehihnaa tai koskettamalla silloin tällöin maalaamatonta metallipintaa.**
- **VAROITUS: Vain valtuutettu huoltoteknikko saa korjata tietokoneesi. Takuu ei kata huoltotöitä, joita on tehnyt joku muu kuin Dellin™ valtuuttama huoltoliike.**

**VAROITUS: Estä emolevyn vauriot irrottamalla pääakku (katso [Pariston irrottaminen](file:///C:/data/systems/ins1440/fi/sm/removeba.htm#wp1185372)), ennen kuin käsittelet tietokoneen sisäosaa.**

Jos tilasit langattomalla Bluetooth-tekniikalla varustetun sisäisen kortin tietokoneen mukana, se on jo asennettu.

# <span id="page-6-1"></span>**Bluetooth-kortin irrottaminen**

- 1. Noudata kohdan **Alkutoimet** ohjeita.
- 2. Irrota akku (katso [Pariston irrottaminen\)](file:///C:/data/systems/ins1440/fi/sm/removeba.htm#wp1185372).
- 3. Irrota moduulin kansi (katso [Moduulin kannen irrottaminen\)](file:///C:/data/systems/ins1440/fi/sm/base.htm#wp1223484).
- 4. Irrota muistimoduuli(t) (katso **Muistimoduulien irrottaminen**).
- 5. Irrota kiintolevy (katso [Kiintolevyaseman irrottaminen](file:///C:/data/systems/ins1440/fi/sm/hdd.htm#wp1184863)).
- 6. Irrota optinen asema (katso [Optisen aseman irrottaminen](file:///C:/data/systems/ins1440/fi/sm/optical.htm#wp1180116)).
- 7. Irrota keskisuojus (katso [Keskisuojuksen irrottaminen\)](file:///C:/data/systems/ins1440/fi/sm/cntrcont.htm#wp1188834).
- 8. Irrota näppäimistö (katso [Näppäimistön irrottaminen](file:///C:/data/systems/ins1440/fi/sm/keyboard.htm#wp1188497)).
- 9. Irrota virtapainikelevy (katso [Virtapainikelevyn irrottaminen\)](file:///C:/data/systems/ins1440/fi/sm/pwrbtnbr.htm#wp1184871).
- 10. Irrota kämmentuki (katso [Kämmentuen irrottaminen](file:///C:/data/systems/ins1440/fi/sm/palmrest.htm#wp1051070)).
- 11. Irrota Bluetooth-kortti emolevyn liittimestä nostamalla korttia.

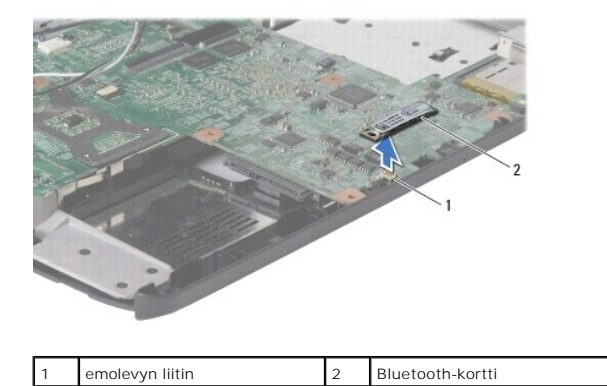

## <span id="page-6-2"></span>**Bluetooth-kortin asentaminen**

- 1. Kohdista Bluetooth-kortin liitin emolevyn liittimeen ja paina Bluetooth- korttia.
- 2. Asenna kämmentuki (katso [Kämmentuen asentaminen](file:///C:/data/systems/ins1440/fi/sm/palmrest.htm#wp1051265)).
- 3. Asenna virtapainikelevy (katso [Virtapainikelevyn asentaminen](file:///C:/data/systems/ins1440/fi/sm/pwrbtnbr.htm#wp1184923)).
- 4. Asenna näppäimistö (katso [Näppäimistön asentaminen](file:///C:/data/systems/ins1440/fi/sm/keyboard.htm#wp1196914)).
- 5. Asenna keskisuojus (katso [Keskisuojuksen asentaminen](file:///C:/data/systems/ins1440/fi/sm/cntrcont.htm#wp1185318)).
- 6. Asenna optinen asema (katso [Optisen aseman asentaminen](file:///C:/data/systems/ins1440/fi/sm/optical.htm#wp1180161)).
- 7. Asenna optinen asema (katso [Kiintolevyn asentaminen](file:///C:/data/systems/ins1440/fi/sm/hdd.htm#wp1185130)).
- 8. Asenna muistimoduuli(t) (katso [Muistimoduulien asentaminen\)](file:///C:/data/systems/ins1440/fi/sm/memory.htm#wp1181089).
- 9. Asenna moduulin kansi (katso [Moduulin kannen asentaminen](file:///C:/data/systems/ins1440/fi/sm/base.htm#wp1224432)).
- 10. Asenna akku (katso [Pariston vaihtaminen\)](file:///C:/data/systems/ins1440/fi/sm/removeba.htm#wp1185330).

# <span id="page-8-0"></span> **Kamera (valinnainen)**

**Dell™ Inspiron™ 1440 -huolto-opas** 

- **O** Kameran irrottaminen
- [Kameran asentaminen](#page-8-2)
- VAARA: Ennen kuin teet mitään toimia tietokoneen sisällä, lue tietokoneen mukana toimitetut turvallisuusohjeet. Lisää turvallisuusohjeita on<br>Regulatory Compliance -sivulla osoitteessa www.dell.com/regulatory\_compliance.
- VAROITUS: Sähköstaattisen purkauksen välttämiseksi maadoita itsesi käyttämällä maadoitusrannehihnaa tai koskettamalla tietokoneen<br>takaosassa olevaa maalaamatonta metallipintaa (kuten esimerkiksi tietokoneen takana olevaa l
- **VAROITUS: Vain valtuutettu huoltoteknikko saa korjata tietokoneesi. Takuu ei kata huoltotöitä, joita on tehnyt joku muu kuin Dellin™ valtuuttama huoltoliike.**
- **VAROITUS: Estä emolevyn vauriot irrottamalla pääakku (katso [Pariston irrottaminen](file:///C:/data/systems/ins1440/fi/sm/removeba.htm#wp1185372)), ennen kuin käsittelet tietokoneen sisäosaa.**

# <span id="page-8-1"></span>**Kameran irrottaminen**

- 1. Noudata kohdassa [Alkutoimet](file:///C:/data/systems/ins1440/fi/sm/before.htm#wp1438061) esitettyjä ohjeita.
- 2. Irrota näyttöyksikkö (katso [Näytön irrottaminen](file:///C:/data/systems/ins1440/fi/sm/display.htm#wp1214210)).
- 3. Irrota näytön kehys (katso [Näytön kehyksen irrottaminen](file:///C:/data/systems/ins1440/fi/sm/display.htm#wp1214228)).
- 4. Irrota kameran kaapeli kameramoduulin liittimestä.
- 5. Irrota kameramoduuli näyttökannen salvoista.
- 6. Irrota kameramoduuli.

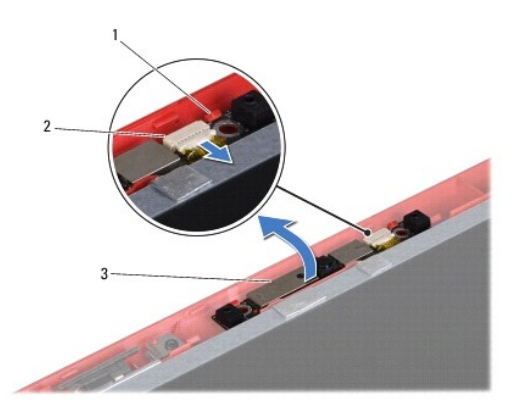

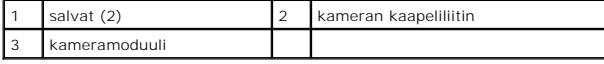

# <span id="page-8-2"></span>**Kameran asentaminen**

- 1. Kiinnitä kameramoduuli näyttökannen salpojen avulla.
- 2. Kytke kameran kaapeli kameramoduulin liittimeen.
- 3. Asenna näytön kehys (katso [Näytön kehyksen asentaminen](file:///C:/data/systems/ins1440/fi/sm/display.htm#wp1214268)).
- 4. Asenna näyttöyksikkö (katso [Näyttöyksikön asentaminen](file:///C:/data/systems/ins1440/fi/sm/display.htm#wp1203403)).

# <span id="page-10-0"></span> **Keskisuojus**

**Dell™ Inspiron™ 1440 -huolto-opas** 

- **Keskisuojuksen irrottaminen**
- **O** Keskisuojuksen asentaminen
- VAARA: Ennen kuin teet mitään toimia tietokoneen sisällä, lue tietokoneen mukana toimitetut turvallisuusohjeet. Lisää turvallisuusohjeita on<br>Regulatory Compliance -sivulla osoitteessa www.dell.com/regulatory\_compliance.
- **VAROITUS: Maadoita itsesi sähköstaattisen purkauksen välttämiseksi käyttämällä maadoitusrannehihnaa tai koskettamalla silloin tällöin maalaamatonta metallipintaa.**
- **VAROITUS: Vain valtuutettu huoltoteknikko saa korjata tietokoneesi. Takuu ei kata huoltotöitä, joita on tehnyt joku muu kuin Dellin™ valtuuttama huoltoliike.**
- **VAROITUS: Estä emolevyn vauriot irrottamalla pääakku (katso [Pariston irrottaminen](file:///C:/data/systems/ins1440/fi/sm/removeba.htm#wp1185372)), ennen kuin käsittelet tietokoneen sisäosaa.**

# <span id="page-10-1"></span>**Keskisuojuksen irrottaminen**

- 1. Noudata kohdan **Alkutoimet** ohjeita.
- 2. Irrota akku (katso [Pariston irrottaminen\)](file:///C:/data/systems/ins1440/fi/sm/removeba.htm#wp1185372).
- 3. Käännä tietokone oikeinpäin ja avaa näyttöä niin paljon kuin se avautuu.
- **VAROITUS: Ole erityisen varovainen, kun irrotat keskisuojusta. Suojus on erittäin hauras.**
- 4. Väännä keskisuojus varovasti irti tietokoneen takaosasta muovisen puikon avulla.
- 5. Nosta keskisuojus ylös.

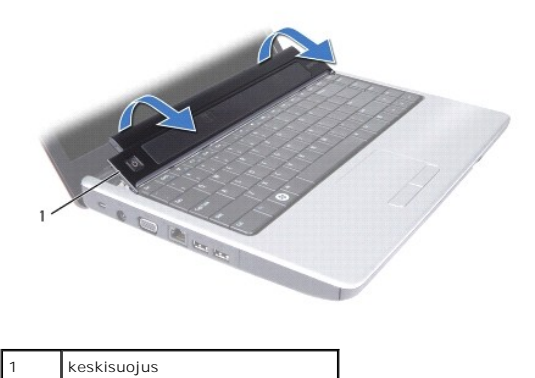

<span id="page-10-2"></span>**Keskisuojuksen asentaminen** 

- 1. Kohdista keskisuojuksen alla olevat kielekkeet kämmentuessa oleviin paikkoihin ja paina suojusta varovasti, kunnes se napsahtaa paikalleen.
- 2. Asenna akku (katso [Pariston vaihtaminen\)](file:///C:/data/systems/ins1440/fi/sm/removeba.htm#wp1185330).

# <span id="page-11-0"></span> **Nappiparisto**

**Dell™ Inspiron™ 1440 -huolto-opas** 

- [Nappipariston poistaminen](#page-11-1)
- [Nappipariston asentaminen](#page-11-2)
- VAARA: Ennen kuin teet mitään toimia tietokoneen sisällä, lue tietokoneen mukana toimitetut turvallisuusohjeet. Lisää turvallisuusohjeita on<br>Regulatory Compliance -sivulla osoitteessa www.dell.com/regulatory\_compliance.
- **VAROITUS: Maadoita itsesi sähköstaattisen purkauksen välttämiseksi käyttämällä maadoitusrannehihnaa tai koskettamalla silloin tällöin maalaamatonta metallipintaa.**
- **VAROITUS: Vain valtuutettu huoltoteknikko saa korjata tietokoneesi. Takuu ei kata huoltotöitä, joita on tehnyt joku muu kuin Dellin™ valtuuttama huoltoliike.**
- **VAROITUS: Estä emolevyn vauriot irrottamalla pääakku (katso [Pariston irrottaminen](file:///C:/data/systems/ins1440/fi/sm/removeba.htm#wp1185372)), ennen kuin käsittelet tietokoneen sisäosaa.**

# <span id="page-11-1"></span>**Nappipariston poistaminen**

- 1. Noudata kohdassa [Alkutoimet](file:///C:/data/systems/ins1440/fi/sm/before.htm#wp1438061) esitettyjä ohjeita.
- 2. Noudata ohjeita kohdassa [Emolevyn irrottaminen](file:///C:/data/systems/ins1440/fi/sm/sysboard.htm#wp1037428) olevia ohjeita [vaihe 2](file:///C:/data/systems/ins1440/fi/sm/sysboard.htm#wp1044294) [vaihe 16.](file:///C:/data/systems/ins1440/fi/sm/sysboard.htm#wp1044746)
- 3. Irrota nappiparisto paikastaan muovisella piirtopuikolla.

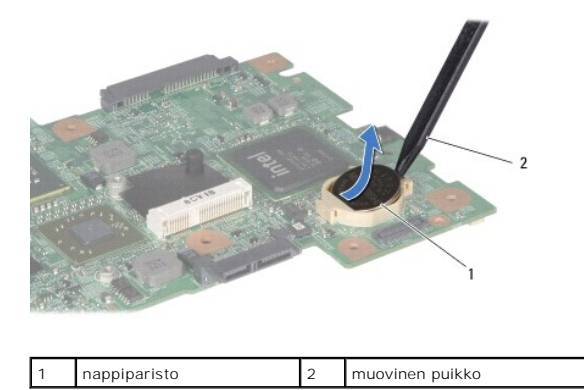

# <span id="page-11-2"></span>**Nappipariston asentaminen**

- 1. Pitele nappiparistoa positiivinen puoli ylöspäin.
- 2. Aseta nappiparisto paikkaansa ja paina sitä varovasti, kunnes se napsahtaa paikalleen.
- 3. Noudata ohjeita kohdassa *Emolevyn asentaminen* olevia ohjeita [vaihe 4](file:///C:/data/systems/ins1440/fi/sm/sysboard.htm#wp1044377) [vaihe 19.](file:///C:/data/systems/ins1440/fi/sm/sysboard.htm#wp1044459)

#### <span id="page-12-0"></span> **Suoritinmoduuli Dell™ Inspiron™ 1440 -huolto-opas**

- **Suoritinmoduulin irrottaminen**
- **Suoritinmoduulin asentaminen**
- VAARA: Ennen kuin teet mitään toimia tietokoneen sisällä, lue tietokoneen mukana toimitetut turvallisuusohjeet. Lisää turvallisuusohjeita on<br>Regulatory Compliance -sivulla osoitteessa www.dell.com/regulatory\_compliance.
- **VAROITUS: Maadoita itsesi sähköstaattisen purkauksen välttämiseksi käyttämällä maadoitusrannehihnaa tai koskettamalla silloin tällöin tietokoneen metallipintaa (esimerkiksi takapaneelia).**
- **VAROITUS: Irrottaessasi tai asentaessasi suoritinta paina kevyesti suorittimen keskeltä yhtä aikaa, kun käännät nokkaruuvia, jotta ZIF-kanta ja suoritin pysyvät tasaisessa kosketuksessa.**
- **VAROITUS: Suorittimen vaurioitumisen välttämiseksi pidä ruuvitaltta pystysuorassa suorittimeen nähden, kun käännät nokkaruuvia.**
- **VAROITUS: Vain valtuutettu huoltoteknikko saa korjata tietokoneesi. Takuu ei kata huoltotöitä, joita on tehnyt joku muu kuin Dellin™ valtuuttama huoltoliike.**
- △ VAROITUS: **Estä emolevyn vauriot irrottamalla pääakku (katso** *[Pariston irrottaminen](file:///C:/data/systems/ins1440/fi/sm/removeba.htm#wp1185372)***), ennen kuin käsittelet tietokoneen sisäosaa.**

### <span id="page-12-1"></span>**Suoritinmoduulin irrottaminen**

- 1. Noudata kohdassa [Alkutoimet](file:///C:/data/systems/ins1440/fi/sm/before.htm#wp1438061) esitettyjä ohjeita.
- 2. Irrota suorittimen jäähdytyselementti (katso läähdytyselementin irrottaminen).
- 3. Avaa ZIF-kantaa pienellä tasapäisellä ruuvitaltalla ja kierrä ZIF-kannan nokkaruuvia vastapäivään, kunnes nokka pysäyttää sen.

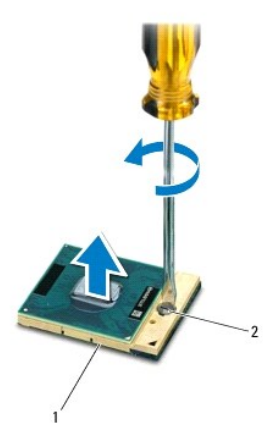

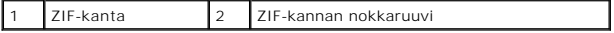

- **VAROITUS: Varmista suorittimen tehokas jäähdytys: Älä kosketa suorittimen jäähdytyskokoonpanon lämmönsiirtoalueita. Ihon rasvat voivat heikentää jäähdytystyynyjen suorituskykyä.**
- **VAROITUS: Kun irrotat suoritinmoduulia, vedä se suoraan ylös. Varo taivuttamasta suoritinmoduulin nastoja.**

4. Nosta suoritinmoduuli pois ZIF-kannasta.

# <span id="page-12-2"></span>**Suoritinmoduulin asentaminen**

**HUOMAUTUS:** Uutta suoritinta asennettaessa saat uuden jäähdytyselementin, joka sisältää siihen kiinnitetyn jäähdytystyynyn, tai uuden jäähdytystyynyn ja havainnolliset asennusohjeet.

- 1. Noudata kohdassa [Alkutoimet](file:///C:/data/systems/ins1440/fi/sm/before.htm#wp1438061) esitettyjä ohjeita.
- 2. Kohdista suoritinmoduulin nasta 1 -kulma ZIF-kannan nasta 1 -kulmaan ja aseta sitten suoritinmoduuli kantaan.
- **HUOMAUTUS:** Suoritinmoduulin nasta 1 -kulmassa on kolmio, joka kohdistetaan ZIF-kannan nasta 1 -kulman kolmioon.

Kun suoritinmoduuli on hyvin kiinni kannassa, kaikki neljä kulmaa ovat samalla korkeudella. Jos jokin moduulin kulmista on korkeammalla kuin muut,<br>moduuli ei ole oikein kiinni kannassa.

**VAROITUS: Jotta suoritin ei vahingoittuisi, pidä ruuvitaltta pystysuorassa suorittimeen nähden, kun käännät nokkaruuvia.**

- 3. Kiristä ZIF-kanta kääntämällä nokkaruuvia myötäpäivään, niin suoritinmoduuli kiinnittyy emolevyyn.
- 4. Asenna suorittimen jäähdytyselementti paikalleen (katso [Jäähdytyselementin asentaminen](file:///C:/data/systems/ins1440/fi/sm/cpucool.htm#wp1122720)).

### <span id="page-14-0"></span> **Jäähdytyselementti**

- **Dell™ Inspiron™ 1440 -huolto-opas**
- [Jäähdytyselementin irrottaminen](#page-14-1)
- **O** Jäähdytyselementin asentaminen
- VAARA: Ennen kuin teet mitään toimia tietokoneen sisällä, lue tietokoneen mukana toimitetut turvallisuusohjeet. Lisää turvallisuusohjeita on<br>Regulatory Compliance -sivulla osoitteessa www.dell.com/regulatory\_compliance.
- **VAARA: Jos irrotat jäähdytyselementin tietokoneesta, kun elementti on kuuma, älä kosketa jäähdytyselementin metallikoteloa.**
- **VAROITUS: Maadoita itsesi sähköstaattisen purkauksen välttämiseksi käyttämällä maadoitusrannehihnaa tai koskettamalla silloin tällöin tietokoneen metallipintaa (esimerkiksi takapaneelia).**
- **VAROITUS: Vain valtuutettu huoltoteknikko saa korjata tietokoneesi. Takuu ei kata huoltotöitä, joita on tehnyt joku muu kuin Dellin™ valtuuttama huoltoliike.**

**VAROITUS: Estä emolevyn vauriot irrottamalla pääakku (katso [Pariston irrottaminen](file:///C:/data/systems/ins1440/fi/sm/removeba.htm#wp1185372)), ennen kuin käsittelet tietokoneen sisäosaa.**

# <span id="page-14-1"></span>**Jäähdytyselementin irrottaminen**

- 1. Noudata kohdassa [Alkutoimet](file:///C:/data/systems/ins1440/fi/sm/before.htm#wp1438061) esitettyjä ohjeita.
- 2. Noudata ohjeita kohdassa **Emolevyn irrottaminen olevia ohjeita** [vaihe 2](file:///C:/data/systems/ins1440/fi/sm/sysboard.htm#wp1044294) [vaihe 16.](file:///C:/data/systems/ins1440/fi/sm/sysboard.htm#wp1044746)
- 3. Irrota tuulettimen kaapeli emolevyssä olevasta liittimestä.
- 4. Löysää jäähdytyselementin emolevyyn kiinnittävät viisi lukkoruuvia oikeassa järjestyksessä (ilmaistu jäähdytyselementissä).

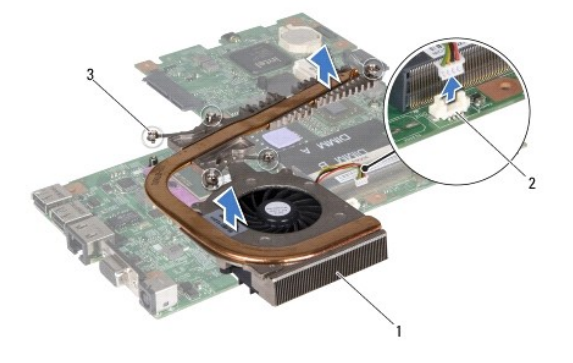

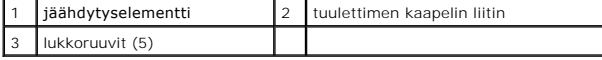

5. Nosta jäähdytyselementti ulos tietokoneesta.

## <span id="page-14-2"></span>**Jäähdytyselementin asentaminen**

- HUOMAUTUS: Alkuperäinen lämpötyyny voidaan käyttää uudelleen, jos alkuperäinen suoritin ja jäähdytyselementti asennetaan yhdessä uudelleen. Jos<br>suoritin tai jäähdytyselementti vaihdetaan, varmista pakkauksessa mukana ollee
- **HUOMAUTUS:** Tässä kohdassa oletetaan, että olet jo irrottanut jäähdytyselementin ja olet valmis asentamaan sen.
- 1. Kohdista jäähdytyselementin viisi lukkoruuvia emolevyssä oleviin reikiin ja kiristä ruuvit avaamiseen nähden vastakkaisessa järjestyksessä.
- 2. Kytke tuulettimen kaapeli emolevyn liittimeen.
- 3. Noudata ohjeita kohdassa [Emolevyn asentaminen](file:///C:/data/systems/ins1440/fi/sm/sysboard.htm#wp1042050) olevia ohjeita [vaihe 4](file:///C:/data/systems/ins1440/fi/sm/sysboard.htm#wp1044377) [vaihe 19.](file:///C:/data/systems/ins1440/fi/sm/sysboard.htm#wp1044459)

# <span id="page-16-0"></span> **Tytärkortti**

**Dell™ Inspiron™ 1440 -huolto-opas** 

- [Tytärkortin irrottaminen](#page-16-1)
- **O** Tytärkortin asettaminen
- VAARA: Ennen kuin teet mitään toimia tietokoneen sisällä, lue tietokoneen mukana toimitetut turvallisuusohjeet. Lisää turvallisuusohjeita on<br>Regulatory Compliance -sivulla osoitteessa www.dell.com/regulatory\_compliance.
- **VAROITUS: Maadoita itsesi sähköstaattisen purkauksen välttämiseksi käyttämällä maadoitusrannehihnaa tai koskettamalla silloin tällöin maalaamatonta metallipintaa.**
- **VAROITUS: Vain valtuutettu huoltoteknikko saa korjata tietokoneesi. Takuu ei kata huoltotöitä, joita on tehnyt joku muu kuin Dellin™ valtuuttama huoltoliike.**
- **VAROITUS: Estä emolevyn vauriot irrottamalla pääakku (katso [Pariston irrottaminen](file:///C:/data/systems/ins1440/fi/sm/removeba.htm#wp1185372)), ennen kuin käsittelet tietokoneen sisäosaa.**

# <span id="page-16-1"></span>**Tytärkortin irrottaminen**

- 1. Noudata kohdassa [Alkutoimet](file:///C:/data/systems/ins1440/fi/sm/before.htm#wp1438061) esitettyjä ohjeita.
- 2. Irrota emolevy (katso **[Emolevyn irrottaminen](file:///C:/data/systems/ins1440/fi/sm/sysboard.htm#wp1037428)**).
- 3. Irrota ruuvi, jolla tytärkortti on kiinnitetty tietokoneen runkoon.
- 4. Vapauta salpa, jolla tytärkortti on kiinnitetty tietokoneen runkoon ja nosta tytärkortti ulos tietokoneen rungosta.

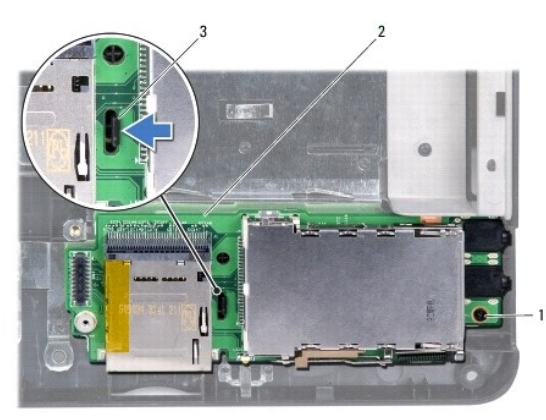

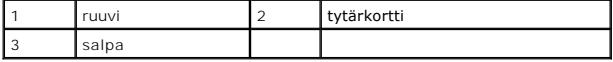

# <span id="page-16-2"></span>**Tytärkortin asettaminen paikalleen**

- 1. Kiinnitä tytärkortti salvan avulla tietokoneen runkoon.
- 2. Asenna ruuvi, jolla tytärkortti on kiinnitetty tietokoneen runkoon.
- 3. Aseta emolevy takaisin paikalleen (katso **Emolevyn asentaminen**).

### <span id="page-17-0"></span> **Näyttö**

**Dell™ Inspiron™ 1440 -huolto-opas** 

- **O** Näyttö
- **O** Näytön kehys
- [Näyttöpaneeli](#page-19-2)
- [Näyttöpaneelin kaapeli](#page-20-0)
- VAARA: Ennen kuin teet mitään toimia tietokoneen sisällä, lue tietokoneen mukana toimitetut turvallisuusohjeet. Lisää turvallisuusohjeita on<br>Regulatory Compliance -sivulla osoitteessa www.dell.com/regulatory\_compliance.
- **VAROITUS: Maadoita itsesi sähköstaattisen purkauksen välttämiseksi käyttämällä maadoitusrannehihnaa tai koskettamalla silloin tällöin maalaamatonta metallipintaa.**
- **VAROITUS: Vain valtuutettu huoltoteknikko saa korjata tietokoneesi. Takuu ei kata huoltotöitä, joita on tehnyt joku muu kuin Dellin™ valtuuttama huoltoliike.**
- **VAROITUS: Estä emolevyn vauriot irrottamalla pääakku (katso [Pariston irrottaminen](file:///C:/data/systems/ins1440/fi/sm/removeba.htm#wp1185372)), ennen kuin käsittelet tietokoneen sisäosaa.**

# <span id="page-17-1"></span>**Näyttö**

### <span id="page-17-2"></span>**Näytön irrottaminen**

- 1. Noudata kohdassa [Alkutoimet](file:///C:/data/systems/ins1440/fi/sm/before.htm#wp1438061) esitettyjä ohjeita.
- 2. Irrota akku (katso [Pariston irrottaminen\)](file:///C:/data/systems/ins1440/fi/sm/removeba.htm#wp1185372).
- 3. Irrota moduulin kansi (katso [Moduulin kannen irrottaminen\)](file:///C:/data/systems/ins1440/fi/sm/base.htm#wp1223484).
- 4. Irrota muistimoduuli(t) (katso kohtaa [Muistimoduulien irrottaminen](file:///C:/data/systems/ins1440/fi/sm/memory.htm#wp1186694)).
- 5. Irrota kiintolevy (katso [Kiintolevyaseman irrottaminen](file:///C:/data/systems/ins1440/fi/sm/hdd.htm#wp1184863)).
- 6. Irrota optinen asema (katso kohtaa [Optisen aseman irrottaminen](file:///C:/data/systems/ins1440/fi/sm/optical.htm#wp1180116)).
- 7. Irrota kaksi ruuvia tietokoneen rungosta.

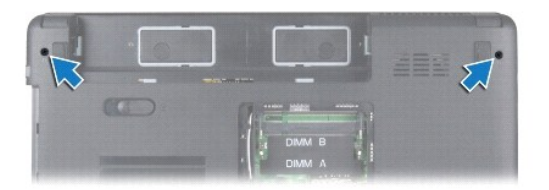

- 8. Irrota keskisuojus (katso [Keskisuojuksen irrottaminen\)](file:///C:/data/systems/ins1440/fi/sm/cntrcont.htm#wp1188834)
- 9. Irrota näppäimistö (katso [Näppäimistön irrottaminen](file:///C:/data/systems/ins1440/fi/sm/keyboard.htm#wp1188497)).
- 10. Irrota virtapainikelevy (katso [Virtapainikelevyn irrottaminen\)](file:///C:/data/systems/ins1440/fi/sm/pwrbtnbr.htm#wp1184871).
- 11. Irrota kämmentuki (katso [Kämmentuen irrottaminen](file:///C:/data/systems/ins1440/fi/sm/palmrest.htm#wp1051070)).
- 12. Irrota kameran johto emolevyn liittimestä.
- 13. Merkitse Mini-kortin antennikaapeleiden, kameran kaapelin ja näyttökaapelin reititys muistiin ja irrota kaapelit ohjaimistaan.

<span id="page-18-0"></span>![](_page_18_Picture_0.jpeg)

![](_page_18_Picture_114.jpeg)

14. Irrota kaksi ruuvia, joilla näyttöyksikkö on kiinnitetty tietokoneen runkoon.

![](_page_18_Picture_3.jpeg)

![](_page_18_Picture_115.jpeg)

15. Nosta näyttöyksikkö pois tietokoneen rungosta.

# <span id="page-18-1"></span>**Näyttöyksikön asentaminen**

- 1. Aseta näyttöyksikkö paikoilleen ja kiinnitä kaksi ruuvia, joilla se kiinnitetään tietokoneen runkoon.
- 2. Reititä Mini-kortin antennikaapelit, kameran kaapeli ja näyttökaapeli reititysohjainten kautta.
- 3. Kytke kameran kaapeli emolevyn liittimeen.
- 4. Asenna kämmentuki (katso [Kämmentuen asentaminen](file:///C:/data/systems/ins1440/fi/sm/palmrest.htm#wp1051265)).
- 5. Asenna virtapainikelevy (katso [Virtapainikelevyn irrottaminen\)](file:///C:/data/systems/ins1440/fi/sm/pwrbtnbr.htm#wp1184871).
- 6. Asenna näppäimistö (katso [Näppäimistön asentaminen](file:///C:/data/systems/ins1440/fi/sm/keyboard.htm#wp1196914)).
- 7. Asenna keskisuojus (katso [Keskisuojuksen asentaminen](file:///C:/data/systems/ins1440/fi/sm/cntrcont.htm#wp1185318)).
- 8. Asenna kaksi ruuvia tietokoneen alaosaan.
- <span id="page-19-0"></span>9. Asenna optinen asema (katso [Optisen aseman asentaminen](file:///C:/data/systems/ins1440/fi/sm/optical.htm#wp1180161)).
- 10. Asenna optinen asema (katso [Kiintolevyn asentaminen](file:///C:/data/systems/ins1440/fi/sm/hdd.htm#wp1185130)).
- 11. Asenna muistimoduuli(t) (katso [Muistimoduulien asentaminen\)](file:///C:/data/systems/ins1440/fi/sm/memory.htm#wp1181089).
- 12. Asenna moduulin kansi (katso [Moduulin kannen asentaminen](file:///C:/data/systems/ins1440/fi/sm/base.htm#wp1224432)).
- 13. Asenna akku (katso [Pariston vaihtaminen\)](file:///C:/data/systems/ins1440/fi/sm/removeba.htm#wp1185330).

# <span id="page-19-1"></span>**Näytön kehys**

# <span id="page-19-3"></span>**Näytön kehyksen irrottaminen**

**VAROITUS: Näytön kehys on erittäin hauras. Varo kehystä irrottaessasi, ettet vahingoita sitä.**

- 1. Irrota näyttöyksikkö (katso [Näytön irrottaminen](#page-17-2)).
- 2. Työnnä sormenpäät varovasti näytön kehyksen reunan alle.

![](_page_19_Picture_10.jpeg)

3. Irrota näytön kehys.

## <span id="page-19-4"></span>**Näytön kehyksen asentaminen**

- 1. Kohdista näytön kehys näyttöpaneelin päälle ja napsauta se varovasti paikalleen.
- 2. Asenna näyttöyksikkö (katso [Näyttöyksikön asentaminen](#page-18-1)).

# <span id="page-19-2"></span>**Näyttöpaneeli**

# <span id="page-19-5"></span>**Näyttöpaneelin irrottaminen**

- 1. Irrota näyttöyksikkö (katso [Näytön irrottaminen](#page-17-2)).
- 2. Irrota näytön kehys (katso [Näytön kehyksen irrottaminen](#page-19-3)).
- 3. Irrota kuusi ruuvia, joilla näyttöpaneeli on kiinnitetty näyttökanteen.
- 4. Irrota Mini-kortin kaapelit, kameran kaapeli ja näyttökaapeli saranallisista salvoista.

<span id="page-20-2"></span>5. Irrota näyttöpaneeli.

![](_page_20_Figure_1.jpeg)

![](_page_20_Picture_108.jpeg)

6. Irrota neljä ruuvia, joilla näyttöpaneelin kiinnikkeet on kiinnitetty näyttöpaneeliin.

![](_page_20_Picture_4.jpeg)

# <span id="page-20-1"></span>**Näyttöpaneelin asentaminen**

- 1. Asenna neljä ruuvia, joilla näyttöpaneelin kiinnikkeet kiinnitetään näyttöpaneeliin.
- 2. Kohdista näyttöpaneelin ruuvinreiät näyttöruudussa oleviin reikiin.
- 3. Reititä Mini-kortin kaapelit, kameran kaapeli ja näyttökaapeli saranallisten salpojen läpi.
- 4. Asenna kuusi ruuvia, joilla näyttöpaneeli on kiinnitetty näyttökanteen.
- 5. Asenna näytön kehys (katso [Näytön kehyksen asentaminen](#page-19-4)).
- 6. Asenna näyttöyksikkö (katso [Näyttöyksikön asentaminen](#page-18-1)).

# <span id="page-20-0"></span>**Näyttöpaneelin kaapeli**

# **Näyttöpaneelin kaapelin irrottaminen**

1. Noudata kohdassa [Alkutoimet](file:///C:/data/systems/ins1440/fi/sm/before.htm#wp1438061) esitettyjä ohjeita.

- 2. Irrota näyttöyksikkö (katso [Näytön irrottaminen](#page-17-2)).
- 3. Irrota näytön kehys (katso [Näytön kehyksen irrottaminen](#page-19-3)).
- 4. Irrota näyttöpaneeli (katso kohtaa [Näyttöpaneelin irrottaminen](#page-19-5)).
- 5. Käännä näyttöpaneeli ympäri ja aseta se puhtaalle pinnalle.
- 6. Nosta sähköä johtava teippi, jolla näyttöpaneelin kaapeli on kiinnitetty näyttölevyn liittimeen, ja irrota näyttöpaneelin kaapeli.

![](_page_21_Picture_5.jpeg)

![](_page_21_Picture_101.jpeg)

# **Näyttöpaneelin kaapelin asentaminen**

- 1. Liitä näyttöpaneelin kaapeli näyttölevyn liittimeen ja kiinnitä se paikalleen sähköä johtavalla teipillä.
- 2. Asenna näyttöpaneeli (katso [Näyttöpaneelin asentaminen](#page-20-1)).
- 3. Asenna näytön kehys (katso [Näytön kehyksen asentaminen](#page-19-4)).
- 4. Asenna näyttöyksikkö (katso [Näyttöyksikön asentaminen](#page-18-1)).

### <span id="page-22-0"></span> **Kiintolevy**

**Dell™ Inspiron™ 1440 -huolto-opas** 

- [Kiintolevyaseman irrottaminen](#page-22-1)
- **O** Kiintolevyn asentamin
- VAARA: Ennen kuin teet mitään toimia tietokoneen sisällä, lue tietokoneen mukana toimitetut turvallisuusohjeet. Lisää turvallisuusohjeita on<br>Regulatory Compliance -sivulla osoitteessa www.dell.com/regulatory\_compliance.
- **VAARA: Jos poistat kiintolevyn tietokoneesta, kun levy on kuuma, älä kosketa kiintolevyn metallikoteloa.**
- VAROITUS: Estä tietojen katoaminen sammuttamalla tietokone (katso <u>[Tietokoneen sammuttaminen](file:///C:/data/systems/ins1440/fi/sm/before.htm#wp1435089)</u>) ennen kiintolevyn poistamista. Alä irrota<br>kiintolevyä, jos tietokoneessa on virta kytkettynä tai se on lepotilassa.
- **VAROITUS: Kiintolevyt vahingoittuvat hyvin herkästi. Käsittele kiintolevyä varovasti.**
- **VAROITUS: Vain valtuutettu huoltoteknikko saa korjata tietokoneesi. Takuu ei kata huoltotöitä, jotka on tehnyt joku muu kuin Dellin valtuuttama huoltoliike.**
- **VAROITUS: Estä emolevyn vauriot irrottamalla pääakku (katso [Pariston irrottaminen](file:///C:/data/systems/ins1440/fi/sm/removeba.htm#wp1185372)), ennen kuin käsittelet tietokoneen sisäosaa.**

**HUOMAUTUS:** Dell ei takaa muilta toimittajilta ostettujen kiintolevyjen yhteensopivuutta tai tue niitä.

**HUOMAUTUS:** Jos asennat muun kuin Dellin toimittamaa kiintolevyä, sinun on asennettava käyttöjärjestelmä, ohjaimet (ajurit) ja apuohjelmat uudelle kiintolevylle. (Katso lisätietoja *Dell-tekniikkaoppaasta.*)

# <span id="page-22-1"></span>**Kiintolevyaseman irrottaminen**

- 1. Noudata kohdassa [Alkutoimet](file:///C:/data/systems/ins1440/fi/sm/before.htm#wp1438061) esitettyjä ohjeita.
- 2. Irrota akku (katso [Pariston irrottaminen\)](file:///C:/data/systems/ins1440/fi/sm/removeba.htm#wp1185372).
- VAROITUS: Kun kiintolevy ei ole tietokoneessa, säilytä sitä suojaavassa, antistaattisessa pakkauksessa (katso tietokoneen mukana toimitettujen<br>turvaohjeiden kohtaa Suojautuminen sähköstaattiselta purkaukselta).
- 3. Irrota kaksi ruuvia, joilla kiintolevykokoonpano on kiinnitetty tietokoneen runkoon.
- 4. Liu'uta kiintolevy ulos kiintolevypaikasta.

![](_page_22_Figure_19.jpeg)

- 5. Irrota kaksi ruuvia, joilla kiintolevyn kehys on kiinnitetty kiintolevyyn.
- 6. Irrota kiintolevy.

<span id="page-23-0"></span>![](_page_23_Picture_0.jpeg)

![](_page_23_Picture_80.jpeg)

# <span id="page-23-1"></span>**Kiintolevyn asentaminen**

- 1. Ota uusi kiintolevy pakkauksesta. Säilytä alkuperäinen pakkaus kiintolevyn varastointia tai kuljetusta varten.
- 2. Kohdista kiintolevyn kehyksessä olevat ruuvinreiät kiintolevyn ruuvinreikiin.
- 3. Asenna kaksi ruuvia, joilla kiintolevyn kehys on kiinnitetty kiintolevyyn.
- 4. Liu'uta kiintolevykokoonpanoa kiintolevypaikkaan, kunnes se on kokonaan paikallaan.
- 5. Kiinnitä kaksi ruuvia, joilla kiintolevykokoonpano kiinnitetään tietokoneen runkoon.
- 6. Asenna akku (katso **Pariston vaihtaminen**).
- 7. Asenna tarvittaessa käyttöjärjestelmä tietokoneeseen. Lisätietoja on *asennusoppaan* kohdassa Käyttöjärjestelmän palauttaminen.
- 8. Asenna tietokoneeseen tarvittavat ajurit ja apuohjelmat. Katso lisätietoja *Dell-tekniikkaoppaasta*.

# <span id="page-24-0"></span> **Näppäimistö**

**Dell™ Inspiron™ 1440 -huolto-opas** 

- [Näppäimistön irrottaminen](#page-24-1)
- [Näppäimistön asentaminen](#page-25-1)
- VAARA: Ennen kuin teet mitään toimia tietokoneen sisällä, lue tietokoneen mukana toimitetut turvallisuusohjeet. Lisää turvallisuusohjeita on<br>Regulatory Compliance -sivulla osoitteessa www.dell.com/regulatory\_compliance.
- **VAROITUS: Maadoita itsesi sähköstaattisen purkauksen välttämiseksi käyttämällä maadoitusrannehihnaa tai koskettamalla silloin tällöin maalaamatonta metallipintaa.**
- **VAROITUS: Vain valtuutettu huoltoteknikko saa korjata tietokoneesi. Takuu ei kata huoltotöitä, joita on tehnyt joku muu kuin Dellin™ valtuuttama huoltoliike.**
- **VAROITUS: Estä emolevyn vauriot irrottamalla pääakku (katso [Pariston irrottaminen](file:///C:/data/systems/ins1440/fi/sm/removeba.htm#wp1185372)), ennen kuin käsittelet tietokoneen sisäosaa.**

# <span id="page-24-1"></span>**Näppäimistön irrottaminen**

- 1. Noudata kohdassa [Alkutoimet](file:///C:/data/systems/ins1440/fi/sm/before.htm#wp1438061) esitettyjä ohjeita.
- 2. Irrota akku (katso [Pariston irrottaminen\)](file:///C:/data/systems/ins1440/fi/sm/removeba.htm#wp1185372).
- 3. Irrota keskisuojus (katso [Keskisuojuksen irrottaminen\)](file:///C:/data/systems/ins1440/fi/sm/cntrcont.htm#wp1188834).
- 4. Irrota kaksi ruuvia, joilla näppäimistö on kiinnitetty kämmentukeen.

![](_page_24_Figure_14.jpeg)

**VAROITUS: Näppäimistön näppäimet ovat hauraita, menevät helposti pois paikoiltaan ja niiden paikalleen asettaminen vie aikaa. Ole varovainen, kun irrotat ja käsittelet näppäimistöä.**

**VAROITUS: Ole erittäin varovainen, kun irrotat ja käsittelet näppäimistöä. Voit vahingossa naarmuttaa näyttöruutua.**

- 5. Nosta näppäimistöä takaa keskeltä sormella tai litteällä ruuviavaimella. Irrota näppäimistö laskemalla sen vasenta puolta ja sitten oikeaa puolta hieman takaisinpäin.
- 6. Nosta näppäimistö irti kämmentuen kiinnikkeestä.
- 7. Vedä näppäimistöä näytön suuntaan kevyesti.
- 8. Irrota liittimen salpa, jolla näppäimistökaapeli on kiinni emolevyn liittimessä, ja irrota kaapeli.

<span id="page-25-0"></span>![](_page_25_Picture_0.jpeg)

9. Nosta näppäimistö irto kämmentuesta.

# <span id="page-25-1"></span>**Näppäimistön asentaminen**

- 1. Liu'uta näppäimistökaapelin liitin emolevyssä olevaan näppäimistön liittimeen. Paina näppäimistökaapelin emolevyn liittimen kiinnittävän liittimen salpaa alaspäin.
- 2. Kohdista näppäimistön viisi kielekettä kämmentuessa oleviin aukkoihin.
- 3. Aseta näppäimistö kämmentukeen.
- 4. Asenna kaksi ruuvia, joilla näppäimistö kiinnittyy kämmentukeen.
- 5. Asenna keskisuojus (katso [Keskisuojuksen asentaminen](file:///C:/data/systems/ins1440/fi/sm/cntrcont.htm#wp1185318)).
- 6. Asenna akku (katso [Pariston vaihtaminen\)](file:///C:/data/systems/ins1440/fi/sm/removeba.htm#wp1185330).

# <span id="page-26-0"></span> **Akun salpayksikkö**

**Dell™ Inspiron™ 1440 -huolto-opas** 

- [Akun salpayksikön irrottaminen](#page-26-1)
- [Akun salpayksikön vaihtaminen](#page-26-2)
- VAARA: Ennen kuin teet mitään toimia tietokoneen sisällä, lue tietokoneen mukana toimitetut turvallisuusohjeet. Lisää turvallisuusohjeita on<br>Regulatory Compliance -sivulla osoitteessa www.dell.com/regulatory\_compliance.
- VAROITUS: Sähköstaattisen purkauksen välttämiseksi maadoita itsesi käyttämällä maadoitusrannehihnaa tai koskettamalla tietokoneen<br>takaosassa olevaa maalaamatonta metallipintaa (kuten esimerkiksi tietokoneen takana olevaa l
- **VAROITUS: Vain valtuutettu huoltoteknikko saa korjata tietokoneesi. Takuu ei kata huoltotöitä, joita on tehnyt joku muu kuin Dellin™ valtuuttama huoltoliike.**
- **VAROITUS: Estä emolevyn vauriot irrottamalla pääakku (katso [Pariston irrottaminen](file:///C:/data/systems/ins1440/fi/sm/removeba.htm#wp1185372)), ennen kuin käsittelet tietokoneen sisäosaa.**

# <span id="page-26-1"></span>**Akun salpayksikön irrottaminen**

- 1. Noudata kohdassa [Alkutoimet](file:///C:/data/systems/ins1440/fi/sm/before.htm#wp1438061) esitettyjä ohjeita.
- 2. Irrota emolevy (katso **[Emolevyn irrottaminen](file:///C:/data/systems/ins1440/fi/sm/sysboard.htm#wp1037428)**).
- 3. Irrota akku salpayksiköstään painamalla ja työntämällä akun vapautussalvan muovisia kiinnikkeitä.
- 4. Irrota akun salpayksikössä oleva jousi pienellä ruuvimeisselillä.

![](_page_26_Picture_14.jpeg)

5. Liu'uta akun salpayksikkö sivulle ja irrota se tietokoneesta.

![](_page_26_Figure_16.jpeg)

akun salpayksikkö

# <span id="page-26-2"></span>**Akun salpayksikön vaihtaminen**

- 1. Työnnä akun salpayksikkö paikalleen.
- 2. Aseta jousi tietokoneen rungossa olevaan koukkuun pienen ruuvimeisselin avulla.
- 3. Kiinnitä akun salpayksikkö työntämällä sen muoviset kiinnikkeet niille varattuihin reikiin.
- 4. Aseta emolevy takaisin paikalleen (katso **Emolevyn asentaminen**).

### <span id="page-28-0"></span> **Muistimoduuli(t) Dell™ Inspiron™ 1440 -huolto-opas**

- **O** Muistimoduulien irrottaminen **O** Muistimoduulien asentaminen
- VAARA: Ennen kuin teet mitään toimia tietokoneen sisällä, lue tietokoneen mukana toimitetut turvallisuusohjeet. Lisää turvallisuusohjeita on<br>Regulatory Compliance -sivulla osoitteessa www.dell.com/regulatory\_compliance.

VAROITUS: Sähköstaattisen purkauksen välttämiseksi maadoita itsesi käyttämällä maadoitusrannehihnaa tai koskettamalla tietokoneen<br>takaosassa olevaa maalaamatonta metallipintaa (kuten esimerkiksi tietokoneen takana olevaa l

**VAROITUS: Vain valtuutettu huoltoteknikko saa korjata tietokoneesi. Takuu ei kata huoltotöitä, joita on tehnyt joku muu kuin Dellin™ valtuuttama huoltoliike.**

**VAROITUS: Estä emolevyn vauriot irrottamalla pääakku (katso [Pariston irrottaminen](file:///C:/data/systems/ins1440/fi/sm/removeba.htm#wp1185372)), ennen kuin käsittelet tietokoneen sisäosaa.**

Tietokoneen muistia voidaan lisätä asentamalla emolevyyn muistimoduuleja. Lisätietoja tietokoneen tukemista muisteista on *Asennusoppaan* kohdassa Tekniset tiedot.

![](_page_28_Figure_9.jpeg)

Tietokoneessa on kaksi käyttäjän käytettävissä olevaa SODIMM-liitintä, DIMM A ja DIMM B, joihin pääsee käsiksi tietokoneen pohjasta.

# <span id="page-28-1"></span>**Muistimoduulien irrottaminen**

- 1. Noudata kohdassa [Alkutoimet](file:///C:/data/systems/ins1440/fi/sm/before.htm#wp1438061) esitettyjä ohjeita.
- 2. Irrota akku (katso [Pariston irrottaminen\)](file:///C:/data/systems/ins1440/fi/sm/removeba.htm#wp1185372).
- 3. Irrota moduulin kansi (katso [Moduulin kannen irrottaminen\)](file:///C:/data/systems/ins1440/fi/sm/base.htm#wp1223484).

**VAROITUS: Vältä liittimen vaurioituminen äläkä käytä työkaluja muistimoduulin kiinnikkeiden levittämiseen.**

- 4. Levitä sormenpäilläsi varovasti muistimoduuliliittimen molemmissa päissä olevia kiinnikkeitä, kunnes moduuli ponnahtaa ulos.
- 5. Irrota muistimoduuli liittimestä.

![](_page_28_Picture_18.jpeg)

![](_page_28_Picture_167.jpeg)

## <span id="page-28-2"></span>**Muistimoduulien asentaminen**

**VAROITUS: Jos muistimoduuleja täytyy asentaa kahteen liittimeen, asenna muistimoduuli liittimeen "DIMM A", ennen kuin asennat moduulin liittimeen "DIMM B."**

<sup>1.</sup> Kohdista moduulin lovi muistimoduulin liittimen kielekkeeseen.

2. Liu'uta moduuli tiukasti paikkaan 45 asteen kulmassa ja kierrä moduulia alaspäin, kunnes se napsahtaa paikalleen. Jos et kuule napsahdusta, irrota moduuli ja asenna se uudestaan.

**HUOMAUTUS:** Jos muistimoduulia ei ole asennettu oikein, tietokone ei välttämättä käynnisty.

![](_page_29_Figure_2.jpeg)

- 3. Asenna moduulin kansi (katso [Moduulin kannen asentaminen](file:///C:/data/systems/ins1440/fi/sm/base.htm#wp1224432)).
- 4. Vaihda akku (katso lisätietoja kohdasta [Pariston vaihtaminen](file:///C:/data/systems/ins1440/fi/sm/removeba.htm#wp1185330)) tai kytke verkkolaite tietokoneeseen ja sähköpistorasiaan.
- 5. Käynnistä tietokone.

Kun tietokone käynnistyy, se tunnistaa muistimoduulit ja päivittää järjestelmän määritystiedot automaattisesti.

Jos haluat tarkistaa tietokoneeseen asennetun muistin määrän, valitse **Käynnistä** <sup>●</sup> → Ohje ja tuki→ Dell-**järjestelmätiedot**.

# <span id="page-30-0"></span> **Langaton Mini-kortti**

**Dell™ Inspiron™ 1440 -huolto-opas** 

- [Mini-kortin irrottaminen](#page-30-1)
- **O** Mini-kortin vaihtamine
- VAARA: Ennen kuin teet mitään toimia tietokoneen sisällä, lue tietokoneen mukana toimitetut turvallisuusohjeet. Lisää turvallisuusohjeita on<br>Regulatory Compliance -sivulla osoitteessa www.dell.com/regulatory\_compliance.
- **VAROITUS: Maadoita itsesi sähköstaattisen purkauksen välttämiseksi käyttämällä maadoitusrannehihnaa tai koskettamalla silloin tällöin maalaamatonta metallipintaa.**
- **VAROITUS: Vain valtuutettu huoltoteknikko saa korjata tietokoneesi. Takuu ei kata huoltotöitä, joita on tehnyt joku muu kuin Dellin™ valtuuttama huoltoliike.**
- **VAROITUS: Estä emolevyn vauriot irrottamalla pääakku (katso [Pariston irrottaminen](file:///C:/data/systems/ins1440/fi/sm/removeba.htm#wp1185372)), ennen kuin käsittelet tietokoneen sisäosaa.**
- VAROI TUS: Kun Mini-kortti ei ole tietokoneessa, säilytä sitä suojaavassa, antistaattisessa pakkauksessa (katso tietokoneen mukana<br>toimitettujen turvaohjeiden kohtaa "Suojautuminen sähköstaattiselta purkaukselta").
- **HUOMAUTUS:** Dell ei takaa muilta toimittajilta ostettujen Mini-korttien yhteensopivuutta tai tue niitä.

Jos tilasit Mini-kortin tietokoneen mukana, kortti on jo asennettu.

Tietokoneesi tukee langattomalle WLAN-lähiverkolle tarkoitettua Mini-korttipaikkaa.

**HUOMAUTUS:** Mini-korttipaikassa ei ehkä ole asennettuna Mini-korttia riippuen tietokoneen kokoonpanosta myyntihetkellä.

# <span id="page-30-1"></span>**Mini-kortin irrottaminen**

- 1. Noudata kohdassa [Alkutoimet](file:///C:/data/systems/ins1440/fi/sm/before.htm#wp1438061) esitettyjä ohjeita.
- 2. Irrota akku (katso [Pariston irrottaminen\)](file:///C:/data/systems/ins1440/fi/sm/removeba.htm#wp1185372).
- 3. Irrota moduulin kansi (katso [Moduulin kannen irrottaminen\)](file:///C:/data/systems/ins1440/fi/sm/base.htm#wp1223484).
- 4. Irrota antennijohdot Mini-kortista.

![](_page_30_Picture_19.jpeg)

![](_page_30_Picture_154.jpeg)

5. Irrota kiinnitysruuvi, jolla Mini-kortti on kiinnitetty emolevyyn.

6. Nosta Mini-kortti pois emolevyn liittimestä.

<span id="page-31-1"></span>![](_page_31_Picture_0.jpeg)

## <span id="page-31-0"></span>**Mini-kortin vaihtaminen**

1. Poista uusi Mini-kortti pakkauksestaan.

**VAROITUS: Käytä tukevaa ja tasaista painetta kortin liu'uttamiseksi paikalleen. Jos käytät liiallista voimaa, voit vaurioittaa liitintä.**

**VAROITUS: Liittimissä on lovet, jotka varmistavat oikean asennuksen. Jos tunnet vastusta, tarkista kortissa ja emolevyssä olevat liittimet ja kohdista kortti uudelleen.**

**VAROITUS: Johtoja ei saa koskaan asettaa Mini-kortin alle, jotta se ei vahingoitu.**

2. Aseta Mini-kortti 45 asteen kulmassa emolevyn asianmukaiseen liittimeen.

3. Paina Mini-kortin toinen pää emolevyssä olevaan paikkaan ja kiinnitä kaksi ruuvia takaisin, joilla Mini-kortti on kiinni emolevyn liittimessä.

4. Kytke asianmukaiset antennikaapelit Mini-korttiin. Seuraavassa taulukossa esitetään kaikkien tietokoneen tukemien Mini-korttien antennikaapelien värikoodit.

![](_page_31_Picture_122.jpeg)

5. Kiinnitä käyttämättömät antennikaapelit mylar-suojaosaan.

- 6. Asenna moduulin kansi (katso [Moduulin kannen asentaminen](file:///C:/data/systems/ins1440/fi/sm/base.htm#wp1224432)).
- 7. Asenna akku (katso [Pariston vaihtaminen\)](file:///C:/data/systems/ins1440/fi/sm/removeba.htm#wp1185330).
- 8. Asenna tietokoneeseen tarvittavat ohjaimet ja apuohjelmat. Katso lisätietoja *Dell-tekniikkaoppaasta*.

**HUOMAUTUS:** Jos asennat muun kuin Dellin toimittaman tiedonsiirtokortin, sinun on asennettava asianmukaiset ohjaimet ja apuohjelmat. Lisää yleisiä ohjaintietoja on *Dell-tekniikkaoppaassa.*

### <span id="page-32-0"></span> **Optinen asema Dell™ Inspiron™ 1440 -huolto-opas**

- [Optisen aseman irrottaminen](#page-32-1)  O Optisen aseman asentaminen
- VAARA: Ennen kuin teet mitään toimia tietokoneen sisällä, lue tietokoneen mukana toimitetut turvallisuusohjeet. Lisää turvallisuusohjeita on<br>Regulatory Compliance -sivulla osoitteessa www.dell.com/regulatory\_compliance.
- **VAROITUS: Maadoita itsesi sähköstaattisen purkauksen välttämiseksi käyttämällä maadoitusrannehihnaa tai koskettamalla silloin tällöin tietokoneen metallipintaa (esimerkiksi takapaneelia).**
- **VAROITUS: Vain valtuutettu huoltoteknikko saa korjata tietokoneesi. Takuu ei kata huoltotöitä, joita on tehnyt joku muu kuin Dellin™ valtuuttama huoltoliike.**
- **VAROITUS: Estä emolevyn vauriot irrottamalla pääakku (katso [Pariston irrottaminen](file:///C:/data/systems/ins1440/fi/sm/removeba.htm#wp1185372)), ennen kuin käsittelet tietokoneen sisäosaa.**

# <span id="page-32-1"></span>**Optisen aseman irrottaminen**

- 1. Noudata kohdassa [Alkutoimet](file:///C:/data/systems/ins1440/fi/sm/before.htm#wp1438061) esitettyjä ohjeita.
- 2. Irrota akku (katso [Pariston irrottaminen\)](file:///C:/data/systems/ins1440/fi/sm/removeba.htm#wp1185372).
- 3. Irrota ruuvi, jolla optinen asema on kiinnitetty tietokoneen runkoon.
- 4. Irrota optinen asema optisen aseman paikasta työntämällä lovea muovisella puikolla.
- 5. Liu'uta optinen asema ulos optisen aseman paikasta.

![](_page_32_Picture_14.jpeg)

![](_page_32_Picture_149.jpeg)

# <span id="page-32-2"></span>**Optisen aseman asentaminen**

- 1. Liu'uta optista asemaa optisen aseman paikkaan, kunnes se on kokonaan paikallaan.
- 2. Kiinnitä ruuvi, jolla optinen asema kiinnitetään tietokoneen runkoon.
- 3. Asenna akku (katso [Pariston vaihtaminen\)](file:///C:/data/systems/ins1440/fi/sm/removeba.htm#wp1185330).

# <span id="page-33-0"></span> **Kämmentuki**

**Dell™ Inspiron™ 1440 -huolto-opas** 

- **O** Kämmentuen irrottaminen
- [Kämmentuen asentaminen](#page-35-1)
- VAARA: Ennen kuin teet mitään toimia tietokoneen sisällä, lue tietokoneen mukana toimitetut turvallisuusohjeet. Lisää turvallisuusohjeita on<br>Regulatory Compliance -sivulla osoitteessa www.dell.com/regulatory\_compliance.
- **VAROITUS: Maadoita itsesi sähköstaattisen purkauksen välttämiseksi käyttämällä maadoitusrannehihnaa tai koskettamalla silloin tällöin maalaamatonta metallipintaa.**
- **VAROITUS: Vain valtuutettu huoltoteknikko saa korjata tietokoneesi. Takuu ei kata huoltotöitä, joita on tehnyt joku muu kuin Dellin™ valtuuttama huoltoliike.**
- **VAROITUS: Estä emolevyn vauriot irrottamalla pääakku (katso [Pariston irrottaminen](file:///C:/data/systems/ins1440/fi/sm/removeba.htm#wp1185372)), ennen kuin käsittelet tietokoneen sisäosaa.**

# <span id="page-33-1"></span>**Kämmentuen irrottaminen**

- 1. Noudata kohdassa [Alkutoimet](file:///C:/data/systems/ins1440/fi/sm/before.htm#wp1438061) esitettyjä ohjeita.
- 2. Irrota akku (katso [Pariston irrottaminen\)](file:///C:/data/systems/ins1440/fi/sm/removeba.htm#wp1185372).
- 3. Irrota moduulin kansi (katso [Moduulin kannen irrottaminen\)](file:///C:/data/systems/ins1440/fi/sm/base.htm#wp1223484).
- 4. Irrota muistimoduuli(t) (katso [Muistimoduulien irrottaminen](file:///C:/data/systems/ins1440/fi/sm/memory.htm#wp1186694)).
- 5. Irrota kiintolevy (katso **Kiintolevyaseman irrottaminen**).
- 6. Irrota optinen asema (katso [Optisen aseman irrottaminen](file:///C:/data/systems/ins1440/fi/sm/optical.htm#wp1180116)).
- 7. Irrota antennijohdot Mini-kortista (katso [Mini-kortin irrottaminen](file:///C:/data/systems/ins1440/fi/sm/minicard.htm#wp1181641))
- 8. Irrota viisi ruuvia tietokoneen rungosta.

![](_page_33_Picture_18.jpeg)

9. Merkitse Mini-korttikaapeleiden reititys muistiin ja irrota kaapelit ohjaimistaan.

![](_page_34_Picture_0.jpeg)

## 1 kaapelointiohjaimet

- 10. Irrota keskisuojus (katso [Keskisuojuksen irrottaminen\)](file:///C:/data/systems/ins1440/fi/sm/cntrcont.htm#wp1188834).
- 11. Irrota näppäimistö (katso [Näppäimistön irrottaminen](file:///C:/data/systems/ins1440/fi/sm/keyboard.htm#wp1188497)).
- 12. Irrota virtapainikelevy (katso [Virtapainikelevyn irrottaminen\)](file:///C:/data/systems/ins1440/fi/sm/pwrbtnbr.htm#wp1184871).
- 13. Irrota näppäimistön kaapeli ja kosketuslevyn kaapeli emolevyn liittimistä.
- 14. Merkitse kaapelien reititys muistiin ja irrota antennikaapelit varovasti tietokoneessa olevasta paikasta. Vedä kaapelit pois niin, että ne eivät kosketa kämmentukea.

![](_page_34_Picture_7.jpeg)

![](_page_34_Picture_76.jpeg)

15. Irrota seitsemän kämmentuen ruuvia.

![](_page_34_Picture_10.jpeg)

<span id="page-35-0"></span>**VAROITUS: Irrota kämmentuki varovasti tietokoneen rungosta, jotta se ei vahingoitu.**

- 16. Irrota kämmentuki tietokoneen rungosta sormillasi aloittaen sen oikeasta tai vasemmasta päästä.
- 17. Nosta kämmentuki pois tietokoneen rungosta.

## <span id="page-35-1"></span>**Kämmentuen asentaminen**

- 1. Kohdista kämmentuki tietokoneen runkoon ja paina sitä varovasti, kunnes se napsahtaa paikalleen.
- 2. Irrota seitsemän kämmentuen ruuvia.
- 3. Kytke näppäimistön kaapeli ja kosketuslevyn kaapeli emolevyn liittimiin.
- 4. Reititä Mini-kortin antennikaapelit ja ohjaa kaapelit tietokoneen alaosaan tietokonepaikan kautta.
- 5. Asenna virtapainikelevy (katso [Virtapainikelevyn asentaminen](file:///C:/data/systems/ins1440/fi/sm/pwrbtnbr.htm#wp1184923)).
- 6. Asenna näppäimistö (katso [Näppäimistön asentaminen](file:///C:/data/systems/ins1440/fi/sm/keyboard.htm#wp1196914)).
- 7. Asenna keskisuojus (katso [Keskisuojuksen asentaminen](file:///C:/data/systems/ins1440/fi/sm/cntrcont.htm#wp1185318)).
- 8. Asenna viisi ruuvia tietokoneen alaosaan.
- 9. Reititä ja kytke antennikaapelit Mini-korttiin (katso [Mini-kortin vaihtaminen](file:///C:/data/systems/ins1440/fi/sm/minicard.htm#wp1181718)).
- 10. Asenna muistimoduuli(t) (katso [Muistimoduulien asentaminen\)](file:///C:/data/systems/ins1440/fi/sm/memory.htm#wp1181089).
- 11. Asenna moduulin kansi (katso [Moduulin kannen asentaminen](file:///C:/data/systems/ins1440/fi/sm/base.htm#wp1224432)).
- 12. Asenna optinen asema (katso [Optisen aseman asentaminen](file:///C:/data/systems/ins1440/fi/sm/optical.htm#wp1180161)).
- 13. Asenna optinen asema (katso [Kiintolevyn asentaminen](file:///C:/data/systems/ins1440/fi/sm/hdd.htm#wp1185130)).
- 14. Asenna akku (katso [Pariston vaihtaminen\)](file:///C:/data/systems/ins1440/fi/sm/removeba.htm#wp1185330).

### <span id="page-36-0"></span> **Virtapainikelevy Dell™ Inspiron™ 1440 -huolto-opas**

- [Virtapainikelevyn irrottaminen](#page-36-1)  [Virtapainikelevyn asentaminen](#page-36-2)
- 
- VAARA: Ennen kuin teet mitään toimia tietokoneen sisällä, lue tietokoneen mukana toimitetut turvallisuusohjeet. Lisää turvallisuusohjeita on<br>Regulatory Compliance -sivulla osoitteessa www.dell.com/regulatory\_compliance.
- **VAROITUS: Maadoita itsesi sähköstaattisen purkauksen välttämiseksi käyttämällä maadoitusrannehihnaa tai koskettamalla silloin tällöin maalaamatonta metallipintaa.**
- **VAROITUS: Vain valtuutettu huoltoteknikko saa korjata tietokoneesi. Takuu ei kata huoltotöitä, joita on tehnyt joku muu kuin Dellin™ valtuuttama huoltoliike.**
- **VAROITUS: Estä emolevyn vauriot irrottamalla pääakku (katso [Pariston irrottaminen](file:///C:/data/systems/ins1440/fi/sm/removeba.htm#wp1185372)), ennen kuin käsittelet tietokoneen sisäosaa.**

# <span id="page-36-1"></span>**Virtapainikelevyn irrottaminen**

- 1. Noudata kohdassa [Alkutoimet](file:///C:/data/systems/ins1440/fi/sm/before.htm#wp1438061) esitettyjä ohjeita.
- 2. Irrota akku (katso [Pariston irrottaminen\)](file:///C:/data/systems/ins1440/fi/sm/removeba.htm#wp1185372).
- 3. Irrota keskisuojus (katso [Keskisuojuksen irrottaminen\)](file:///C:/data/systems/ins1440/fi/sm/cntrcont.htm#wp1188834).
- 4. Irrota näppäimistö (katso [Näppäimistön irrottaminen](file:///C:/data/systems/ins1440/fi/sm/keyboard.htm#wp1188497)).
- 5. Avaa virtapainikelevyn kaapelilukko ja irrota virtapainikelevyn kaapeli emolevyn liittimestä.

**VAROITUS: Virtapainikelevy on kiinnitetty tiukasti kämmentukeen. Älä yritä irrottaa virtapainikelevyä virtapainikelevyn kaapelista vetämällä.**

![](_page_36_Picture_16.jpeg)

![](_page_36_Picture_155.jpeg)

- 6. Väännä virtapainikelevy irti kämmentuesta muovisen puikon avulla.
- 7. Nosta virtapainikelevy pois kämmentuesta.

# <span id="page-36-2"></span>**Virtapainikelevyn asentaminen**

- 1. Kohdista virtapainikelevyn reiät kämmentuen ulokkeisiin ja pidä sitä paikallaan.
- 2. Liu'uta virtapainikelevyn kaapelin liitin emolevyssä olevaan näppäimistön liittimeen. Kiinnitä kaapeli emolevyn liittimeen painamalla virtapainikelevyn kaapelilukkoa alaspäin.
- 3. Asenna näppäimistö (katso [Näppäimistön asentaminen](file:///C:/data/systems/ins1440/fi/sm/keyboard.htm#wp1196914)).
- 4. Asenna keskisuojus (katso [Keskisuojuksen asentaminen](file:///C:/data/systems/ins1440/fi/sm/cntrcont.htm#wp1185318)).
- 5. Asenna akku (katso [Pariston vaihtaminen\)](file:///C:/data/systems/ins1440/fi/sm/removeba.htm#wp1185330).

### <span id="page-38-0"></span> **Akku**

**Dell™ Inspiron™ 1440 -huolto-opas** 

- **Pariston irrottaminen**
- [Pariston vaihtaminen](#page-38-2)
- - VAARA: Ennen kuin teet mitään toimia tietokoneen sisällä, lue tietokoneen mukana toimitetut turvallisuusohjeet. Lisää turvallisuusohjeita on<br>Regulatory Compliance -sivulla osoitteessa www.dell.com/regulatory\_compliance.
	- **VAROITUS: Maadoita itsesi sähköstaattisen purkauksen välttämiseksi käyttämällä maadoitusrannehihnaa tai koskettamalla silloin tällöin maalaamatonta metallipintaa.**
	- **VAROITUS: Vain valtuutettu huoltoteknikko saa korjata tietokoneesi. Takuu ei kata huoltotöitä, joita on tehnyt joku muu kuin Dellin™ valtuuttama huoltoliike.**
	- VAROITUS: Estä tietokoneen vahingoittuminen käyttämällä vain omistamasi Dell-tietokoneen mallia varten suunniteltua akkua. Alä käytä akkuja,<br>jotka on suunniteltu käytettäviksi muissa Dell-tietokoneissa.

# <span id="page-38-1"></span>**Pariston irrottaminen**

1. Sammuta tietokone ja käännä se ylösalaisin

![](_page_38_Picture_12.jpeg)

![](_page_38_Picture_107.jpeg)

- 2. Liu'uta akun vapautussalpaa.
- 3. Nosta akku ulos akkupaikasta.

# <span id="page-38-2"></span>**Pariston vaihtaminen**

Liu'uta akku lokeroon, kunnes se naksahtaa paikalleen.

## <span id="page-39-0"></span> **Kaiuttimet**

**Dell™ Inspiron™ 1440 -huolto-opas** 

- **O** Kaiuttimien irrottaminen
- **O** Kaiuttimien asentamin
- VAARA: Ennen kuin teet mitään toimia tietokoneen sisällä, lue tietokoneen mukana toimitetut turvallisuusohjeet. Lisää turvallisuusohjeita on<br>Regulatory Compliance -sivulla osoitteessa www.dell.com/regulatory\_compliance.
- **VAROITUS: Maadoita itsesi sähköstaattisen purkauksen välttämiseksi käyttämällä maadoitusrannehihnaa tai koskettamalla silloin tällöin maalaamatonta metallipintaa.**
- **VAROITUS: Vain valtuutettu huoltoteknikko saa korjata tietokoneesi. Takuu ei kata huoltotöitä, joita on tehnyt joku muu kuin Dellin™ valtuuttama huoltoliike.**
- **VAROITUS: Estä emolevyn vauriot irrottamalla pääakku (katso [Pariston irrottaminen](file:///C:/data/systems/ins1440/fi/sm/removeba.htm#wp1185372)), ennen kuin käsittelet tietokoneen sisäosaa.**

# <span id="page-39-1"></span>**Kaiuttimien irrottaminen**

- 1. Noudata kohdan **Alkutoimet** ohjeita.
- 2. Irrota akku (katso [Pariston irrottaminen\)](file:///C:/data/systems/ins1440/fi/sm/removeba.htm#wp1185372).
- 3. Irrota moduulin kansi (katso [Moduulin kannen irrottaminen\)](file:///C:/data/systems/ins1440/fi/sm/base.htm#wp1223484).
- 4. Irrota muistimoduuli(t) (katso [Muistimoduulien irrottaminen](file:///C:/data/systems/ins1440/fi/sm/memory.htm#wp1186694)).
- 5. Irrota keskisuojus (katso [Keskisuojuksen irrottaminen\)](file:///C:/data/systems/ins1440/fi/sm/cntrcont.htm#wp1188834).
- 6. Irrota näppäimistö (katso [Näppäimistön irrottaminen](file:///C:/data/systems/ins1440/fi/sm/keyboard.htm#wp1188497)).
- 7. Irrota virtapainikelevy (katso [Virtapainikelevyn irrottaminen\)](file:///C:/data/systems/ins1440/fi/sm/pwrbtnbr.htm#wp1184871).
- 8. Irrota kämmentuki (katso [Kämmentuen irrottaminen](file:///C:/data/systems/ins1440/fi/sm/palmrest.htm#wp1051070)).
- 9. Irrota näyttöyksikkö (katso [Näytön irrottaminen](file:///C:/data/systems/ins1440/fi/sm/display.htm#wp1214210)).
- 10. Irrota kaiutinkaapeli emolevyn liittimestä.
- 11. Irrota ruuvi, jolla kaiutin on kiinnitetty tietokoneen runkoon.
- 12. Irrota kaiuttimet tietokoneen rungon salvoista.
- 13. Nosta kaiuttimet tietokoneen rungosta.

![](_page_39_Picture_23.jpeg)

![](_page_39_Picture_201.jpeg)

# <span id="page-40-0"></span>**Kaiuttimien asentaminen**

- 1. Kiinnitä kaiuttimet tietokoneen rungon salpoja käyttämällä.
- 2. Asenna ruuvi, jolla kaiutin on kiinnitetty tietokoneen runkoon.
- 3. Liitä kaiuttimen kaapeli emolevyssä olevaan liittimeen.
- 4. Asenna näyttöyksikkö (katso [Näyttöyksikön asentaminen](file:///C:/data/systems/ins1440/fi/sm/display.htm#wp1203403)).
- 5. Asenna kämmentuki (katso [Kämmentuen asentaminen](file:///C:/data/systems/ins1440/fi/sm/palmrest.htm#wp1051265)).
- 6. Asenna virtapainikelevy (katso [Virtapainikelevyn asentaminen](file:///C:/data/systems/ins1440/fi/sm/pwrbtnbr.htm#wp1184923)).
- 7. Asenna näppäimistö (katso [Näppäimistön asentaminen](file:///C:/data/systems/ins1440/fi/sm/keyboard.htm#wp1196914)).
- 8. Asenna keskisuojus (katso [Keskisuojuksen asentaminen](file:///C:/data/systems/ins1440/fi/sm/cntrcont.htm#wp1185318)).
- 9. Asenna muistimoduuli(t) (katso kohtaa [Muistimoduulien asentaminen\)](file:///C:/data/systems/ins1440/fi/sm/memory.htm#wp1181089).
- 10. Asenna moduulin kansi (katso [Moduulin kannen asentaminen](file:///C:/data/systems/ins1440/fi/sm/base.htm#wp1224432)).
- 11. Asenna akku (katso [Pariston vaihtaminen\)](file:///C:/data/systems/ins1440/fi/sm/removeba.htm#wp1185330).

# <span id="page-41-0"></span> **Emolevy**

# **Dell™ Inspiron™ 1440 -huolto-opas**

- **C** Emolevyn irrottaminen
- [Emolevyn asentaminen](#page-42-1)
- [Huoltotunnuksen kirjoittaminen BIOS:iin](#page-42-2)
- VAARA: Ennen kuin teet mitään toimia tietokoneen sisällä, lue tietokoneen mukana toimitetut turvallisuusohjeet. Lisää turvallisuusohjeita on<br>Regulatory Compliance -sivulla osoitteessa www.dell.com/regulatory\_compliance.
- **VAROITUS: Maadoita itsesi sähköstaattisen purkauksen välttämiseksi käyttämällä maadoitusrannehihnaa tai koskettamalla silloin tällöin maalaamatonta metallipintaa.**
- **VAROITUS: Vain valtuutettu huoltoteknikko saa korjata tietokoneesi. Takuu ei kata huoltotöitä, joita on tehnyt joku muu kuin Dellin™ valtuuttama huoltoliike.**

**VAROITUS: Estä emolevyn vauriot irrottamalla pääakku (katso [Pariston irrottaminen](file:///C:/data/systems/ins1440/fi/sm/removeba.htm#wp1185372)), ennen kuin käsittelet tietokoneen sisäosaa.**

### <span id="page-41-1"></span>**Emolevyn irrottaminen**

- 1. Noudata kohdan **Alkutoimet** ohjeita.
- 2. Irrota akku (katso [Pariston irrottaminen\)](file:///C:/data/systems/ins1440/fi/sm/removeba.htm#wp1185372).
- 3. Irrota moduulin kansi (katso [Moduulin kannen irrottaminen\)](file:///C:/data/systems/ins1440/fi/sm/base.htm#wp1223484).
- 4. Irrota muistimoduuli(t) (katso [Muistimoduulien irrottaminen](file:///C:/data/systems/ins1440/fi/sm/memory.htm#wp1186694)).
- 5. Irrota kiintolevy (katso [Kiintolevyaseman irrottaminen](file:///C:/data/systems/ins1440/fi/sm/hdd.htm#wp1184863)).
- 6. Irrota optinen asema (katso [Optisen aseman irrottaminen](file:///C:/data/systems/ins1440/fi/sm/optical.htm#wp1180116)).
- 7. Irrota minikortti (katso [Mini-kortin irrottaminen](file:///C:/data/systems/ins1440/fi/sm/minicard.htm#wp1181641)).
- 8. Irrota keskisuojus (katso [Keskisuojuksen irrottaminen\)](file:///C:/data/systems/ins1440/fi/sm/cntrcont.htm#wp1188834).
- 9. Irrota näppäimistö (katso [Näppäimistön irrottaminen](file:///C:/data/systems/ins1440/fi/sm/keyboard.htm#wp1188497)).
- 10. Irrota virtapainikelevy (katso [Virtapainikelevyn irrottaminen\)](file:///C:/data/systems/ins1440/fi/sm/pwrbtnbr.htm#wp1184871).
- 11. Irrota kämmentuki (katso [Kämmentuen irrottaminen](file:///C:/data/systems/ins1440/fi/sm/palmrest.htm#wp1051070)).
- 12. Irrota Bluetooth-kortti (katso Bluetooth-kortin irrottami
- 13. Irrota kaiuttimien kaapeli ja USB-levyn kaapeli emolevyn liittimistä.
- 14. Irrota kolme ruuvia, joilla emolevy on kiinnitetty tietokoneen alaosaan.

![](_page_41_Figure_25.jpeg)

15. Irrota emolevy tytärkortin liittimestä nostamalla emolevyä.

- <span id="page-42-0"></span>16. Käännä emolevy ylösalaisin.
- 17. Irrota suorittimen jäähdytyselementti (katso [Jäähdytyselementin irrottaminen](file:///C:/data/systems/ins1440/fi/sm/cpucool.htm#wp1119269)).
- 18. Irrota suoritinmoduuli (katso [Suoritinmoduulin irrottaminen\)](file:///C:/data/systems/ins1440/fi/sm/cpu.htm#wp1179979).
- 19. Irrota nappiparisto (katso [Nappipariston poistaminen](file:///C:/data/systems/ins1440/fi/sm/coinbatt.htm#wp1187814)).

## <span id="page-42-1"></span>**Emolevyn asentaminen**

- 1. Asenna nappiparisto (katso [Nappipariston asentaminen\)](file:///C:/data/systems/ins1440/fi/sm/coinbatt.htm#wp1184175).
- 2. Asenna suoritinmoduuli (katso [Suoritinmoduulin asentaminen](file:///C:/data/systems/ins1440/fi/sm/cpu.htm#wp1181618)).
- 3. Asenna suorittimen jäähdytyselementti paikalleen (katso *[Jäähdytyselementin asentaminen](file:///C:/data/systems/ins1440/fi/sm/cpucool.htm#wp1122720)*).
- 4. Käännä emolevy ylösalaisin.
- 5. Kohdista emolevyssä olevat ruuvinreiät tietokoneen rungon ruuvinreikiin.
- 6. Liitä emolevyn liitin tytärkortin liittimeen.
- 7. Asenna kolme ruuvia, joilla emolevy kiinnitetään tietokoneen alaosaan.
- 8. Liitä kaiuttimien kaapeli ja USB-levyn kaapeli emolevyn liittimiin.
- 9. Asenna Bluetooth-kortti (katso [Bluetooth-kortin asentaminen](file:///C:/data/systems/ins1440/fi/sm/btooth.htm#wp1182963)).
- 10. Asenna kämmentuki (katso [Kämmentuen asentaminen](file:///C:/data/systems/ins1440/fi/sm/palmrest.htm#wp1051265)).
- 11. Asenna virtapainikelevy (katso [Virtapainikelevyn asentaminen](file:///C:/data/systems/ins1440/fi/sm/pwrbtnbr.htm#wp1184923)).
- 12. Asenna näppäimistö (katso [Näppäimistön asentaminen](file:///C:/data/systems/ins1440/fi/sm/keyboard.htm#wp1196914)).
- 13. Asenna keskisuojus (katso [Keskisuojuksen asentaminen](file:///C:/data/systems/ins1440/fi/sm/cntrcont.htm#wp1185318)).
- 14. Asenna Mini-kortti (katso [Mini-kortin vaihtaminen](file:///C:/data/systems/ins1440/fi/sm/minicard.htm#wp1181718)).
- 15. Asenna optinen asema (katso [Optisen aseman asentaminen](file:///C:/data/systems/ins1440/fi/sm/optical.htm#wp1180161)).
- 16. Asenna kiintolevy (katso [Kiintolevyn asentaminen](file:///C:/data/systems/ins1440/fi/sm/hdd.htm#wp1185130)).
- 17. Asenna muistimoduuli(t) (katso [Muistimoduulien asentaminen\)](file:///C:/data/systems/ins1440/fi/sm/memory.htm#wp1181089).
- 18. Asenna moduulin kansi (katso [Moduulin kannen asentaminen](file:///C:/data/systems/ins1440/fi/sm/base.htm#wp1224432)).
- 19. Asenna akku (katso [Pariston vaihtaminen\)](file:///C:/data/systems/ins1440/fi/sm/removeba.htm#wp1185330).
- **VAROITUS: Ennen kuin käynnistät tietokoneen, kiinnitä kaikki ruuvit ja tarkista, ettei tietokoneen sisällä ole irrallisia ruuveja. Muussa tapauksessa tietokone saattaa vahingoittua.**
- 20. Käynnistä tietokone.
- **HUOMAUTUS:** Kun olet vaihtanut emolevyn, kirjoita tietokoneen huoltotunnus uuden emolevyn BIOS:iin.
- 21. Anna huoltotunnus (katso Huoltotunnuksen kirjoittaminen BIOS: iin).

# <span id="page-42-2"></span>**Huoltotunnuksen kirjoittaminen BIOS:iin**

1. Varmista, että verkkolaite on kytketty ja että pääakku on asennettu kunnolla.

- 2. Käynnistä tietokone.
- 3. Siirry järjestelmän asetusohjelmaan painamalla <F2> POST-testauksen aikana.
- 4. Selaa turvallisuusvälilehteen ja syötä huoltotunnus kenttään **Set Service Tag** (Anna huoltotunnus).

## <span id="page-44-0"></span> **USB-levy**

**Dell™ Inspiron™ 1440 -huolto-opas** 

- [USB-levyn irrottaminen](#page-44-1)
- O USB-levyn asentamin
- 
- VAARA: Ennen kuin teet mitään toimia tietokoneen sisällä, lue tietokoneen mukana toimitetut turvallisuusohjeet. Lisää turvallisuusohjeita on<br>Regulatory Compliance -sivulla osoitteessa www.dell.com/regulatory\_compliance.
- **VAROITUS: Maadoita itsesi sähköstaattisen purkauksen välttämiseksi käyttämällä maadoitusrannehihnaa tai koskettamalla silloin tällöin maalaamatonta metallipintaa.**
- **VAROITUS: Vain valtuutettu huoltoteknikko saa korjata tietokoneesi. Takuu ei kata huoltotöitä, joita on tehnyt joku muu kuin Dellin™ valtuuttama huoltoliike.**
- **VAROITUS: Estä emolevyn vauriot irrottamalla pääakku (katso [Pariston irrottaminen](file:///C:/data/systems/ins1440/fi/sm/removeba.htm#wp1185372)), ennen kuin käsittelet tietokoneen sisäosaa.**

# <span id="page-44-1"></span>**USB-levyn irrottaminen**

- 1. Noudata kohdan **Alkutoimet** ohjeita.
- 2. Irrota akku (katso [Pariston irrottaminen\)](file:///C:/data/systems/ins1440/fi/sm/removeba.htm#wp1185372).
- 3. Irrota moduulin kansi (katso [Moduulin kannen irrottaminen\)](file:///C:/data/systems/ins1440/fi/sm/base.htm#wp1223484).
- 4. Irrota muistimoduuli(t) (katso [Muistimoduulien irrottaminen](file:///C:/data/systems/ins1440/fi/sm/memory.htm#wp1186694)).
- 5. Irrota optinen asema (katso [Optisen aseman irrottaminen](file:///C:/data/systems/ins1440/fi/sm/optical.htm#wp1180116)).
- 6. Irrota keskisuojus (katso [Keskisuojuksen irrottaminen\)](file:///C:/data/systems/ins1440/fi/sm/cntrcont.htm#wp1188834).
- 7. Irrota näppäimistö (katso [Näppäimistön irrottaminen](file:///C:/data/systems/ins1440/fi/sm/keyboard.htm#wp1188497)).
- 8. Irrota virtapainikelevy (katso [Virtapainikelevyn irrottaminen\)](file:///C:/data/systems/ins1440/fi/sm/pwrbtnbr.htm#wp1184871).
- 9. Irrota kämmentuki (katso [Kämmentuen irrottaminen](file:///C:/data/systems/ins1440/fi/sm/palmrest.htm#wp1051070)).
- 10. Irrota USB-levyn kaapeli emolevyn liittimestä.
- 11. Irrota ruuvi, jolla USB-levy on kiinnitetty tietokoneen runkoon.
- 12. Merkitse USB-levyn kaapelien reititys muistiin ja irrota USB-levyn kaapeli tietokoneen rungosta.
- 13. Nosta USB-levyn reunaa tietokoneen rungon kaapelointiohjaimeen asti, käännä USB-levyä oikealle, kunnes se irtoaa kaapelointiohjaimesta ja nosta USB-levy pois tietokoneen rungosta.

![](_page_44_Picture_24.jpeg)

![](_page_44_Picture_202.jpeg)

# <span id="page-45-0"></span>**USB-levyn asentaminen**

- 1. Ohjaa USB-liitin etusormella tietokoneen rungossa olevaan USB- liitäntäpaikkaan.
- 2. Käännä USB-levyä vasemmalle tietokoneen rungossa olevan kaapelointiohjaimen alitse ja pidä sitä paikallaan.
- 3. Kohdista USB-levyssä oleva reikä tietokoneen rungon ulokkeeseen.
- 4. Asenna ruuvi, jolla USB-levy on kiinnitetty tietokoneen runkoon.
- 5. Reititä USB-kaapeli ja liitä se emolevyn liittimeen.
- 6. Asenna kämmentuki (katso [Kämmentuen asentaminen](file:///C:/data/systems/ins1440/fi/sm/palmrest.htm#wp1051265)).
- 7. Asenna virtapainikelevy (katso [Virtapainikelevyn asentaminen](file:///C:/data/systems/ins1440/fi/sm/pwrbtnbr.htm#wp1184923)).
- 8. Asenna näppäimistö (katso [Näppäimistön asentaminen](file:///C:/data/systems/ins1440/fi/sm/keyboard.htm#wp1196914)).
- 9. Asenna keskisuojus (katso [Keskisuojuksen asentaminen](file:///C:/data/systems/ins1440/fi/sm/cntrcont.htm#wp1185318)).
- 10. Asenna optinen asema (katso [Optisen aseman asentaminen](file:///C:/data/systems/ins1440/fi/sm/optical.htm#wp1180161)).
- 11. Asenna muistimoduuli(t) (katso [Muistimoduulien asentaminen\)](file:///C:/data/systems/ins1440/fi/sm/memory.htm#wp1181089).
- 12. Asenna moduulin kansi (katso [Moduulin kannen asentaminen](file:///C:/data/systems/ins1440/fi/sm/base.htm#wp1224432)).
- 13. Asenna akku (katso [Pariston vaihtaminen\)](file:///C:/data/systems/ins1440/fi/sm/removeba.htm#wp1185330).